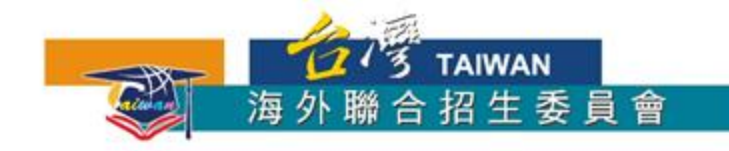

# **馬來西亞學生赴臺升學 報名流程簡介**

#### **2020**年秋季入學適用

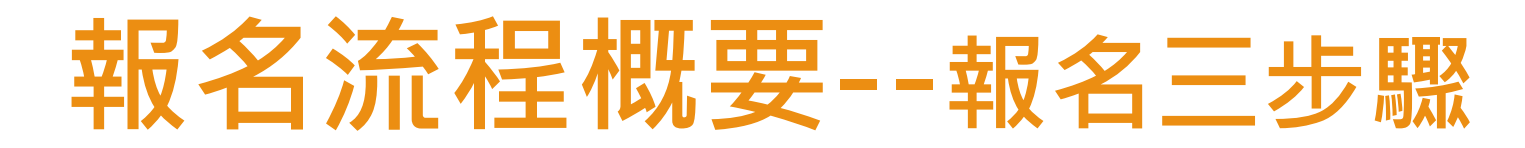

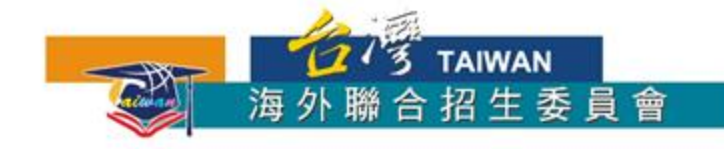

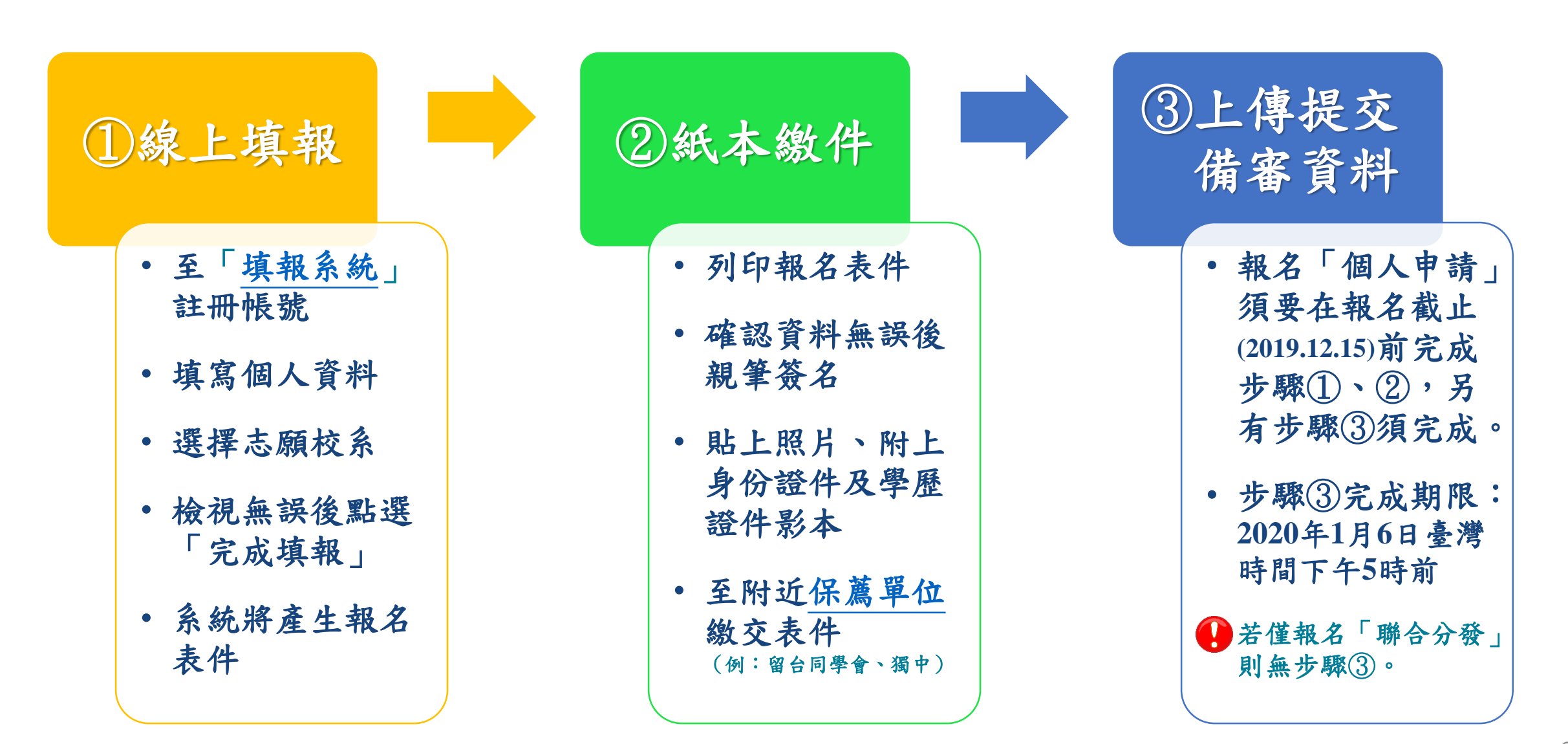

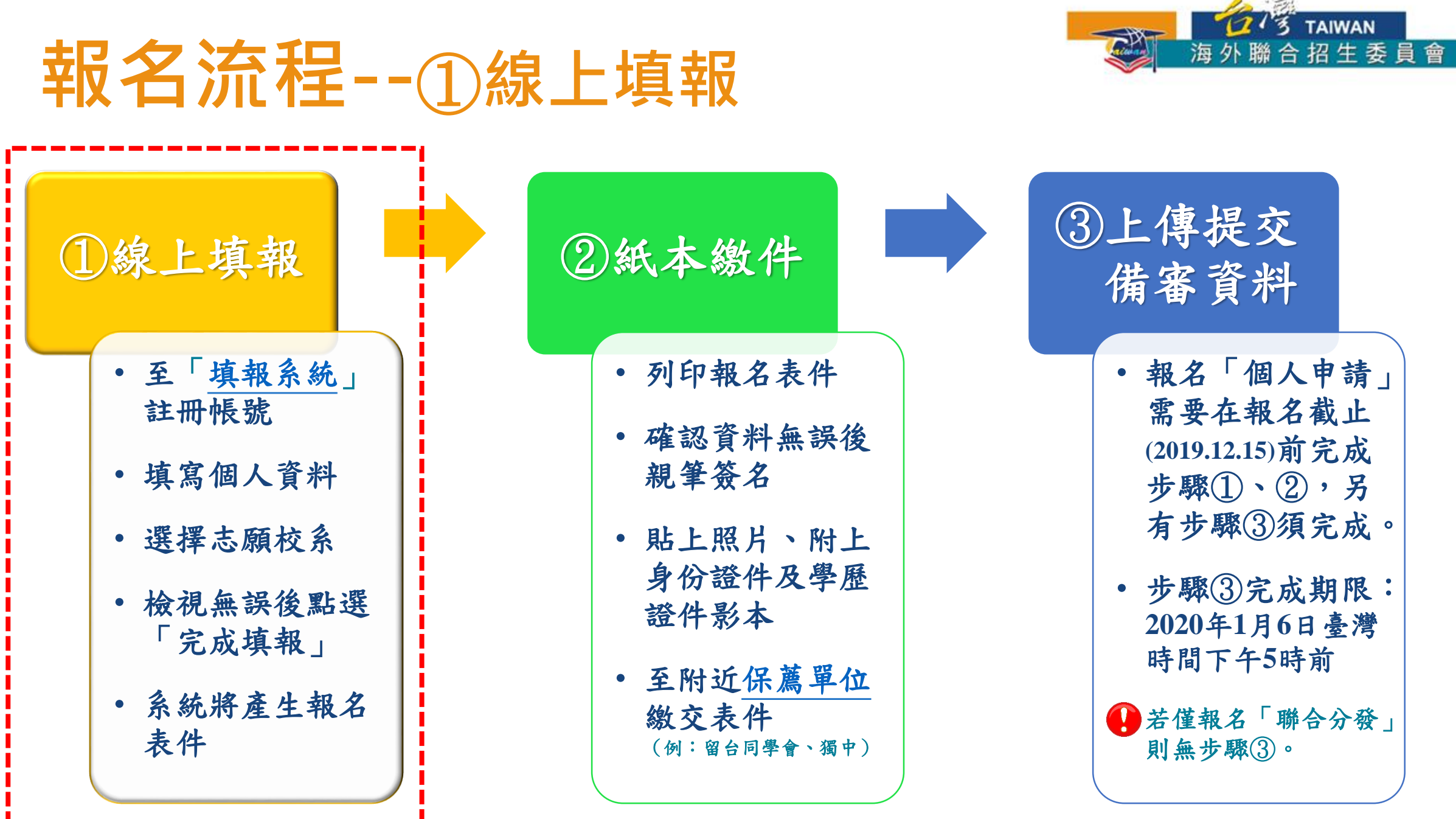

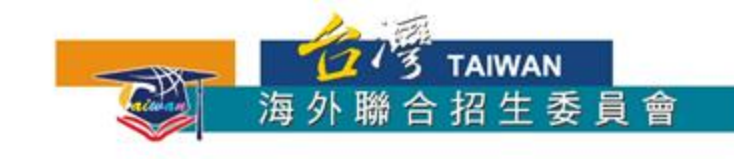

### ①**線上填報--申請資料填報系統**

- 報名期間可在「[馬來西亞專區](https://cmn-hant.overseas.ncnu.edu.tw/from/malaysia)」找到「[申請資料填報系統」](https://student.overseas.ncnu.edu.tw/)連結
- 建議使用最新版 Chrome 瀏覽器操作系統

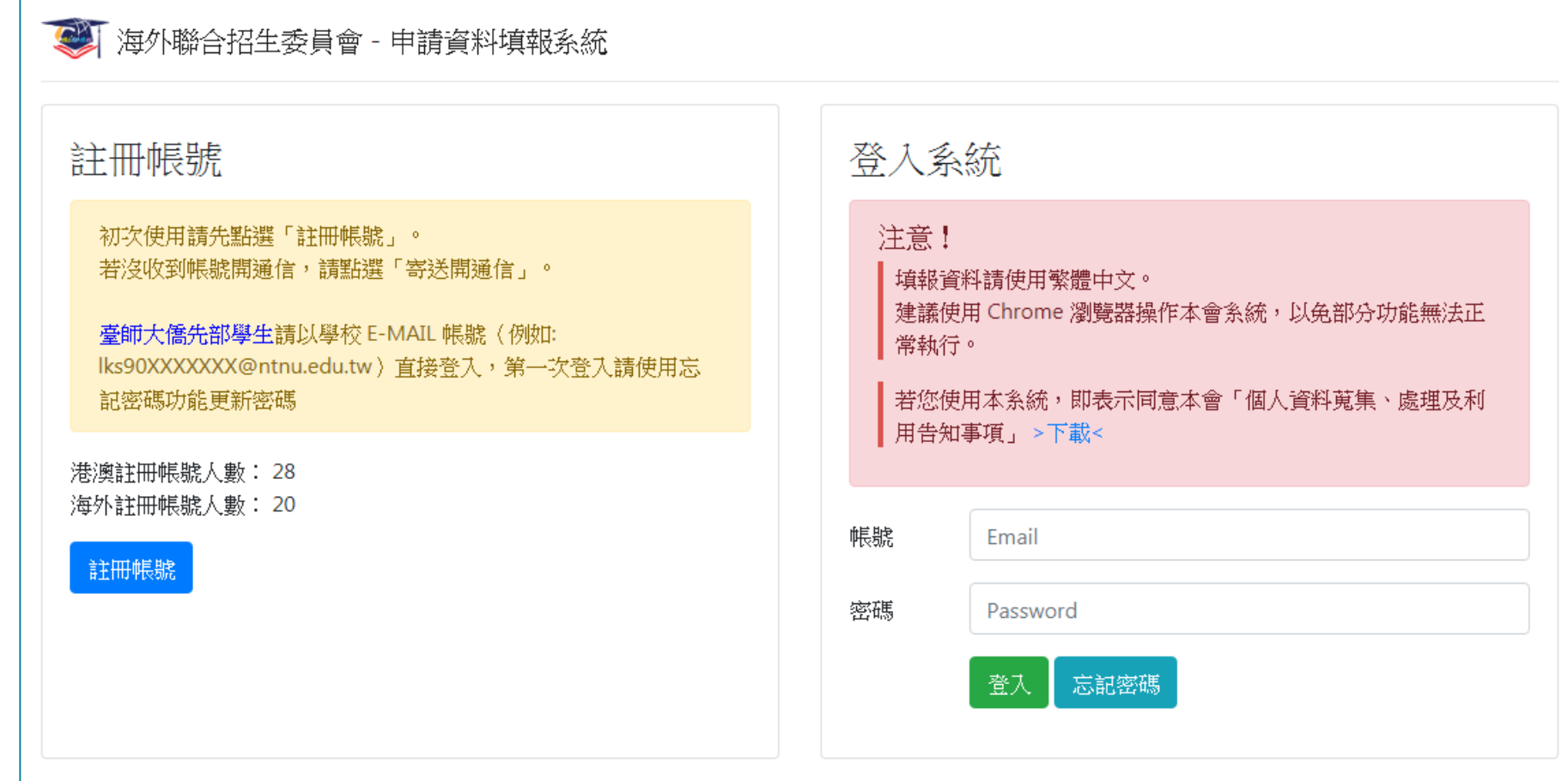

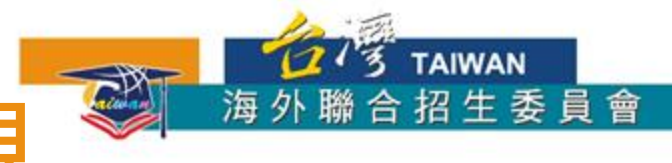

1. 點選「註冊帳號」

- 2. 閱讀個人資料蒐集、處理及利用告知事項後點選「同意」
- 3. 輸入您的 E-Mail 與您想要使用的密碼
- 4. 至 E-Mail 收信,依照指示驗證 E-Mail
- 5. 選擇申請類別(僑先部 / 學士 / 碩士 / 博士)

6. 選擇身份別:海外僑生

7. 逐一答覆相關問題

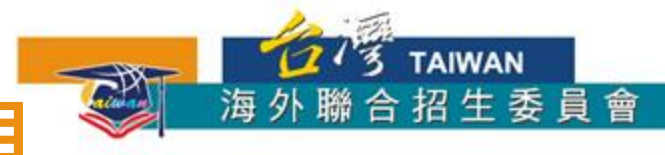

#### 1. 點選「註冊帳號」

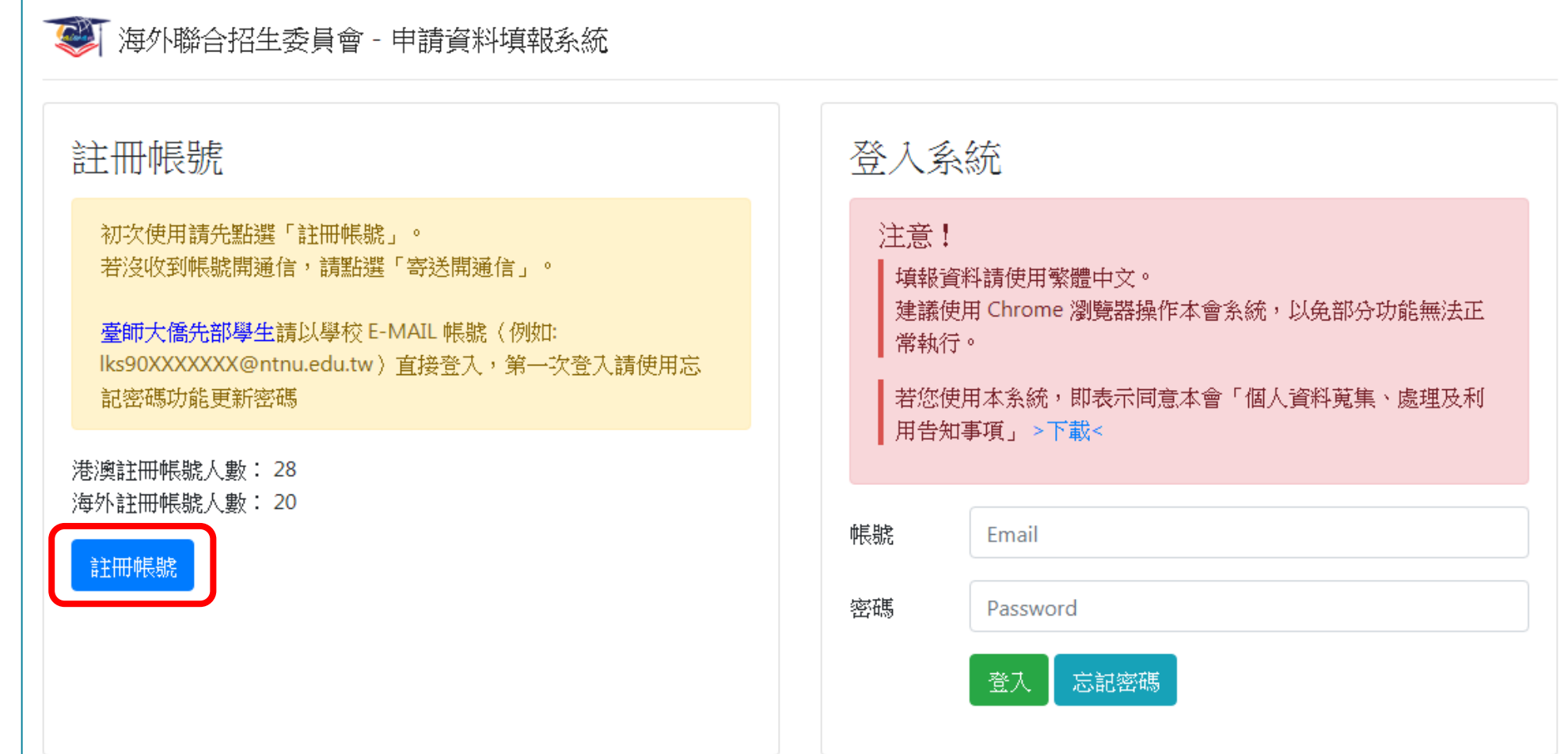

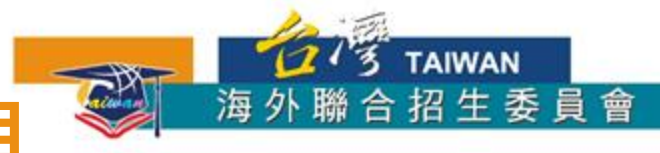

2. 閱讀個人資料蒐集、處理及利用告知事項後點選「同意」

**【 海外聯合招生委員會 - 申請資料填報系統** 海外聯合招牛季員會 報名學生個人資料蒐集、處理及利用告知事項 請您於填寫個人資料前,務必詳讀下列條款內容。 若您勾選「同意」,即表示您同意遵守下列條款,並同意本單位依下列條款蒐集、處理、利用您於本網站提供之個人資料。 依據「個人資料保護法」(以下簡稱個資法),為確保您的個人資料,隱私及權益之保護,請詳細閱讀海外聯合招生委員會(以下簡稱本會)依個資法 第8條及第9條規定所為以下「報名學生個人資料蒐集、處理及利用告知事項」(倘您未滿20歲,下列內容請併向您法定代理人或監護人告知)。 條款内容 一、機構名稱:海外聯合招生委員會 二、個人資料蒐集之目的: 1. 本會基於辦理僑生及港澳生「個人申請」、「聯合分發」就讀臺灣之大學校院、國立臺灣師範大學僑生先修部(以下簡稱「僑先部」)招生工作相 |關之試務(134<sup>註</sup>,包括公示姓名榜單)、提供學業成績、考試成績、招生、分發、誇明使用之資(通)訊服務(135)、資(通)訊與資料庫管理 (136)、學(員)生資料管理(158)、學術研究(159)及宗成其他海外聯合招生必要工作或經報名學生同意之目的。 2.本會為提供精確的聯合分發入學工作,須將蒐集之考試成績、成績等第進行統計與分析,分析結果之統計數據或說明文字星現,除供分發所需及內 部研究外,本會視需要公布統計數據及說明文字,但不涉及特定個人之資料。 3. 本會進行後續分發成果追蹤之相關學術研究、教育研究及統計研究分析等目的進行蒐集。 三、個人資料之蒐集方式 1. 直接透過書面或網路報名所填寫個人資訊或個別上傳系所審查資料時取得。當您進行報名後,系統會保留您提供的個人資料,用來進行資格審查 聯合分發考試及分發入學之相關作業時使用

同意

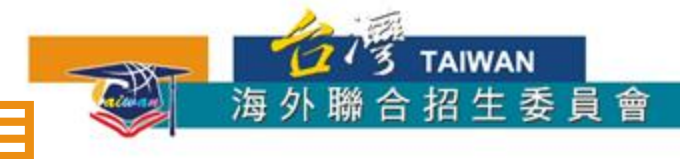

3. 輸入您的 E-Mail 與您想要使用的密碼

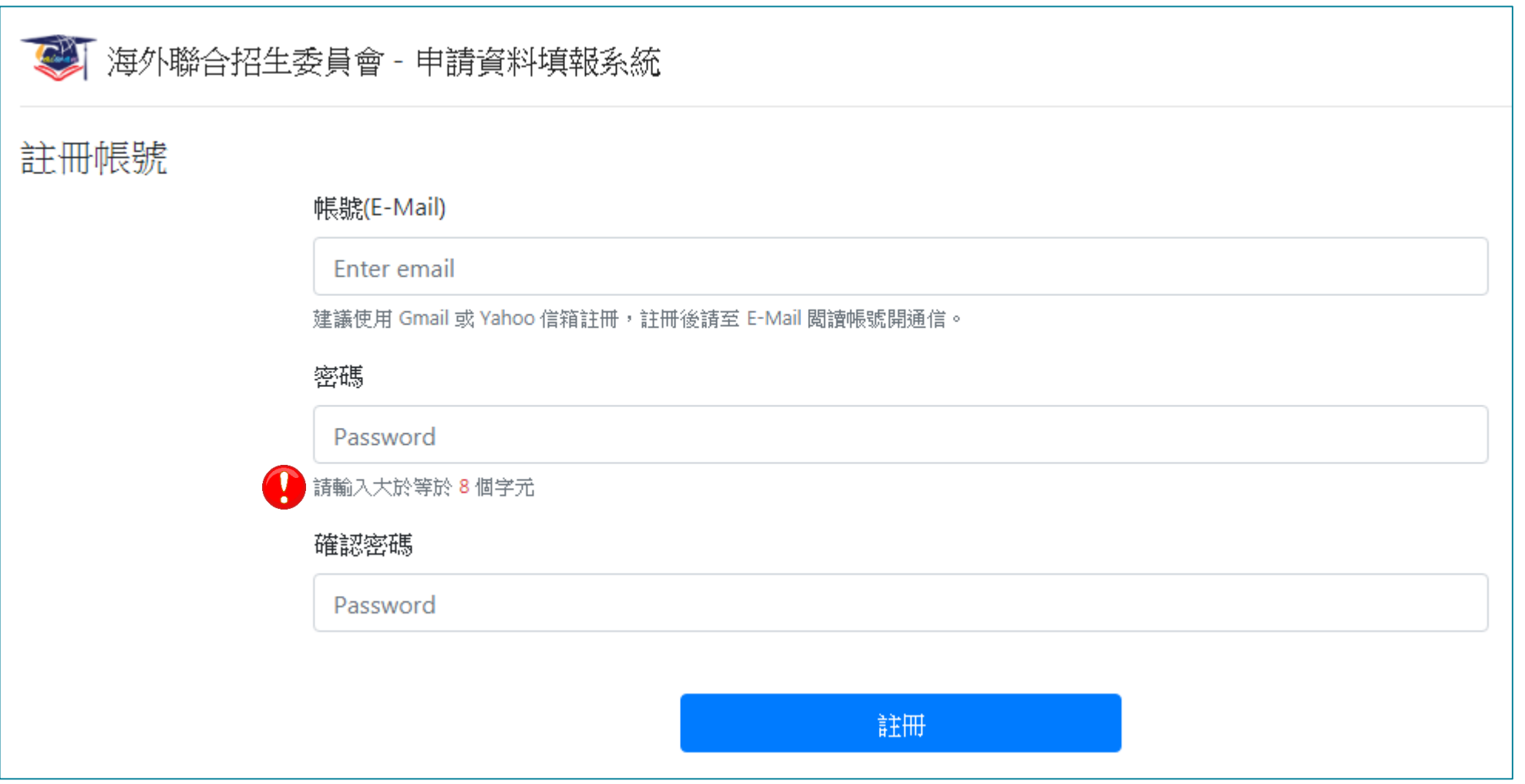

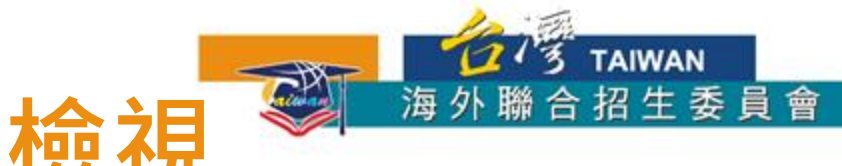

#### 4. 至 E-Mail 收信,依照指示驗證 E-Mail

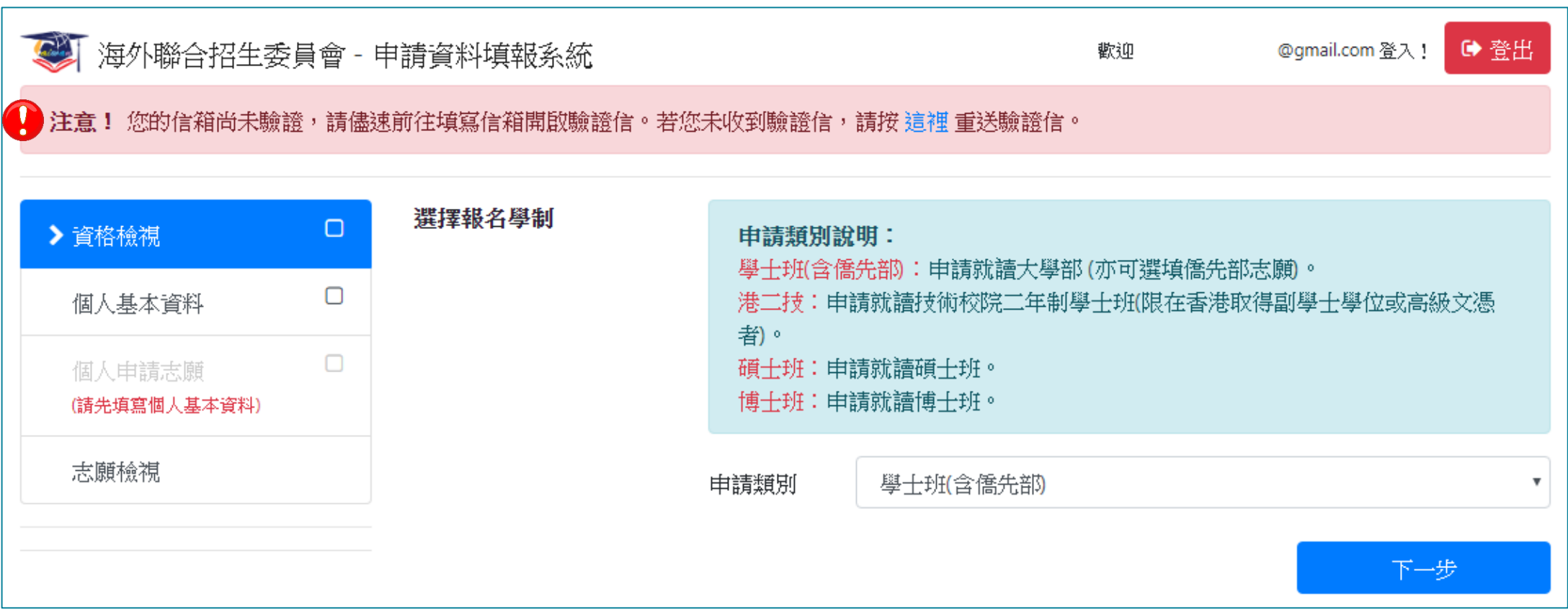

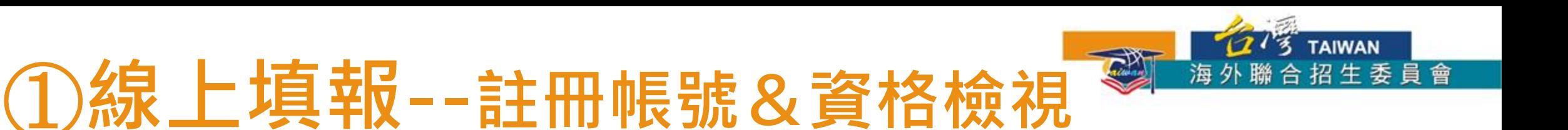

4. 至 E-Mail 收信,依照指示驗證 E-Mail

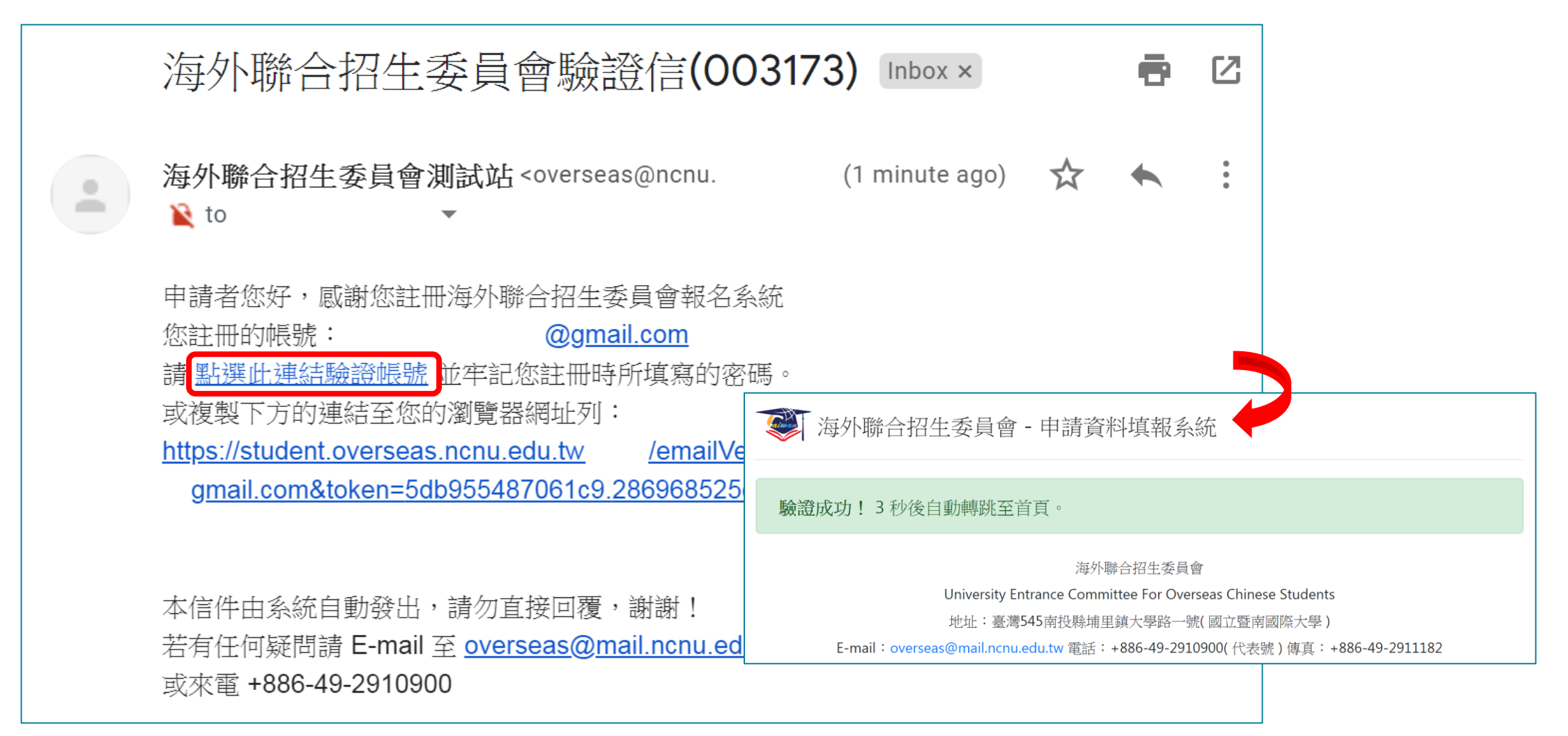

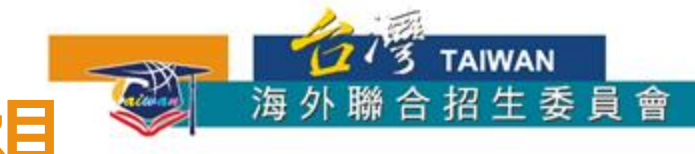

#### 5. 選擇申請類別(僑先部 / 學士 / 碩士 / 博士)

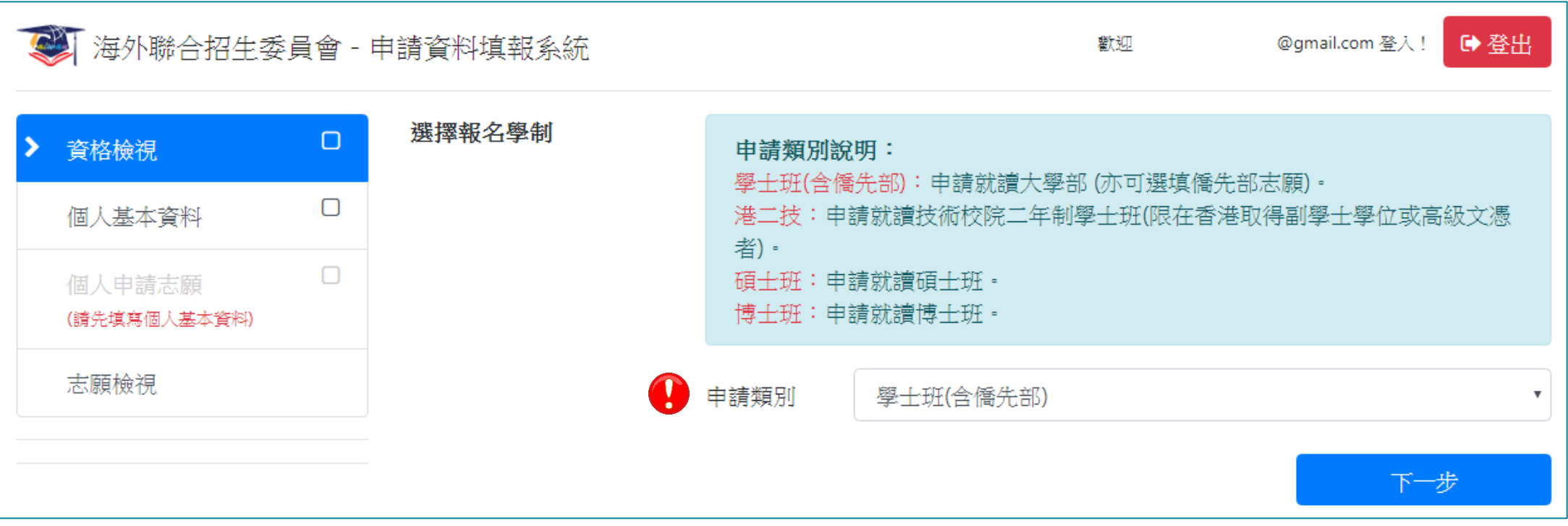

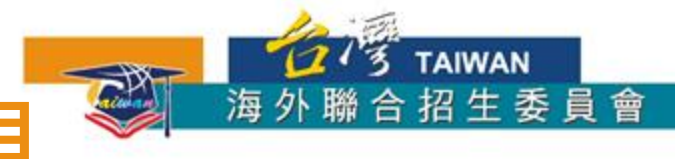

#### 6. 選擇身份別:海外僑生

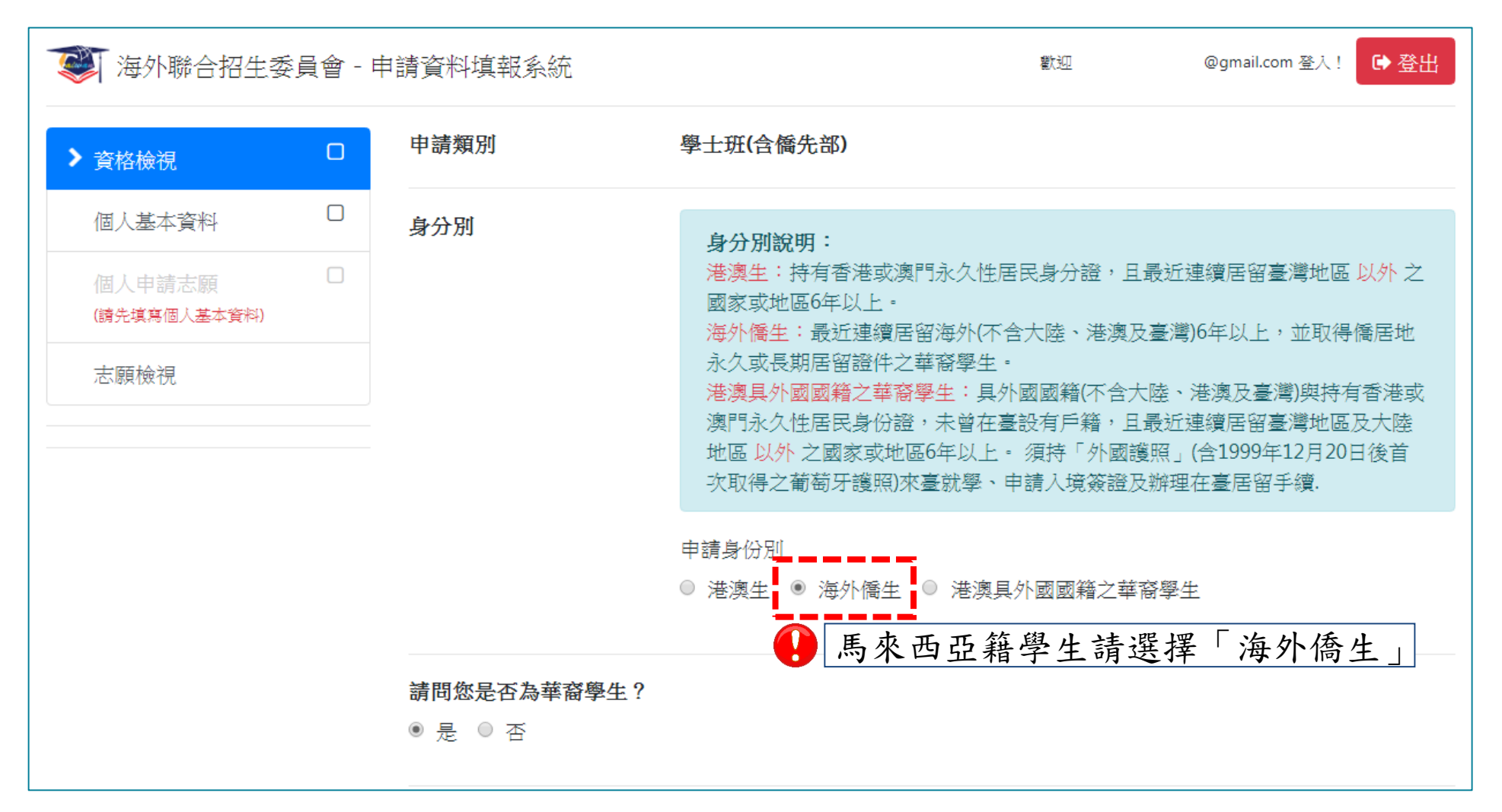

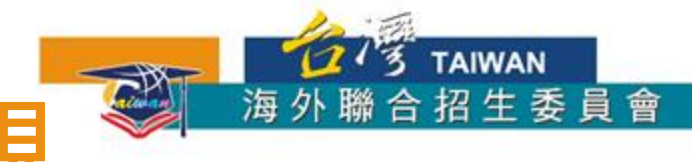

#### 7. 逐一答覆相關問題

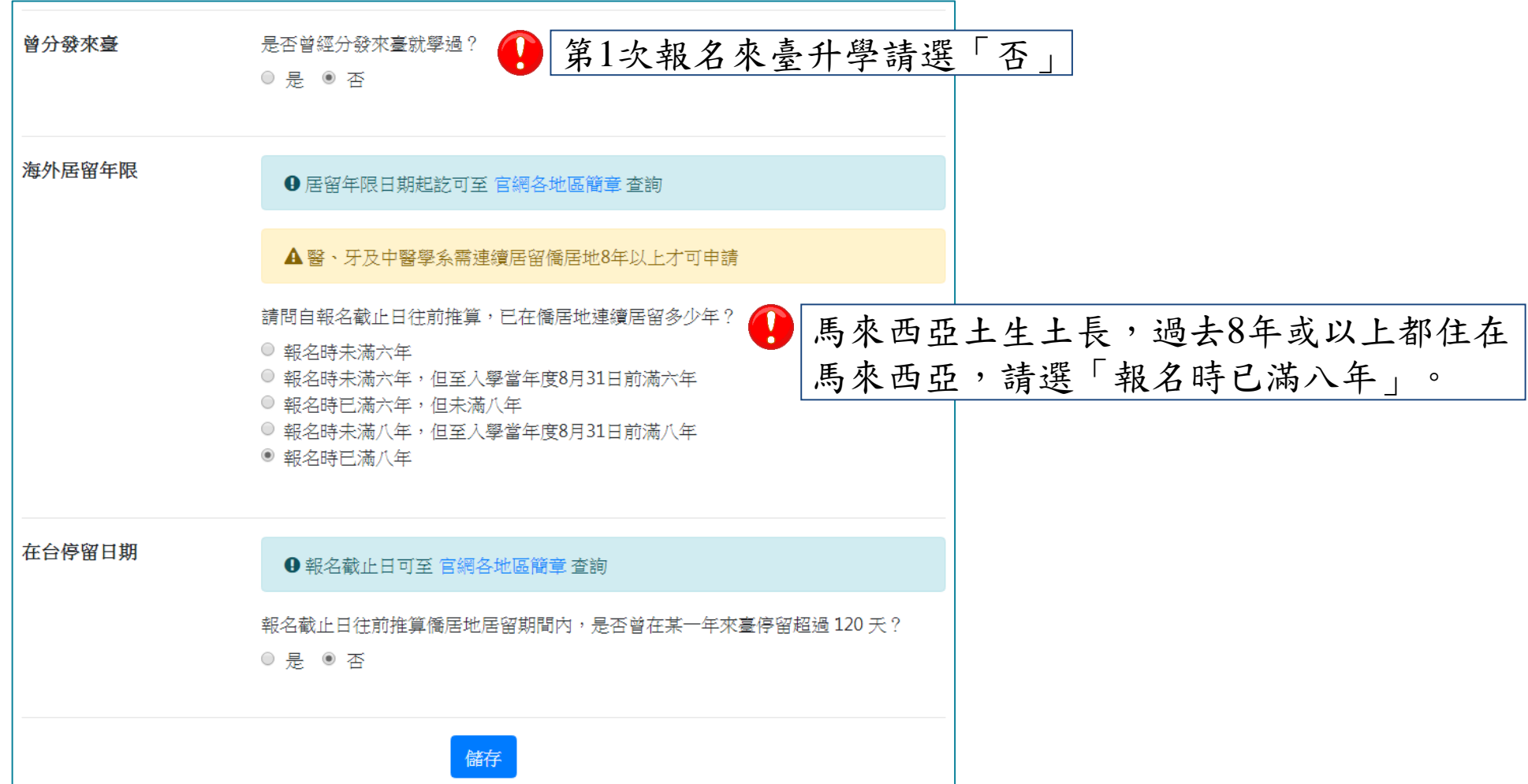

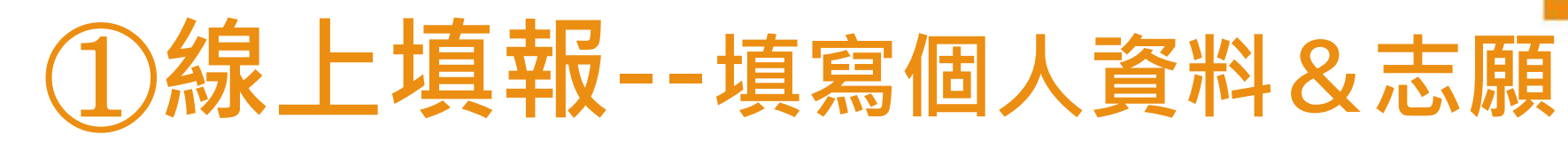

- 1. 填寫個人基本資料
- 2. 填寫入學資料
- 3. 若有獲得國際奧林匹亞獎項, 填寫 奧林匹亞志願。
- 4. 選填個人申請志願
- 5. 選擇聯合分發使用之成績採計方式
- 6. 選填聯合分發志願
- 7. 檢查個人資料與志願校系是否正確
- 8. 點選「完成填報」

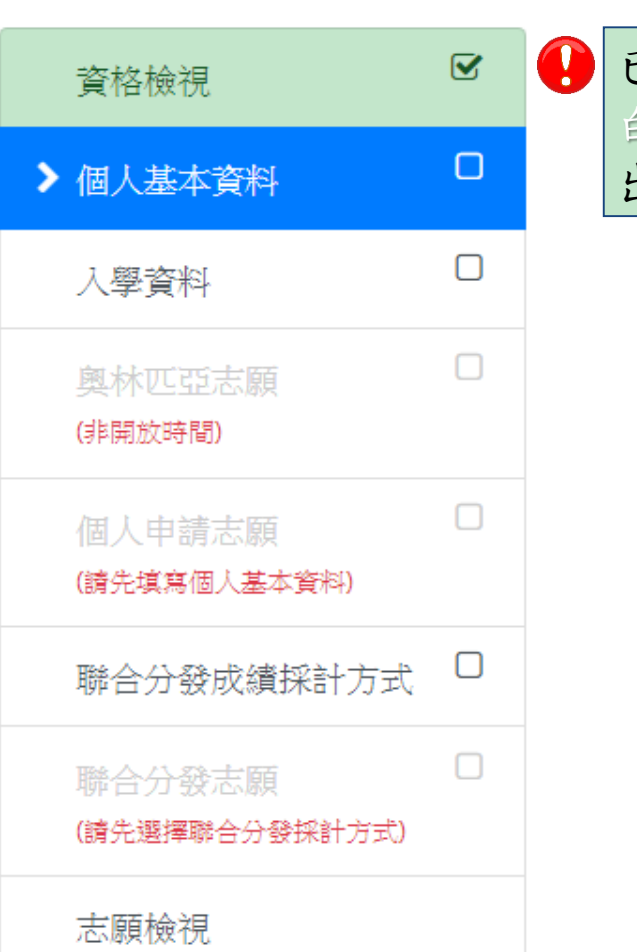

海外聯合招生委員會 -

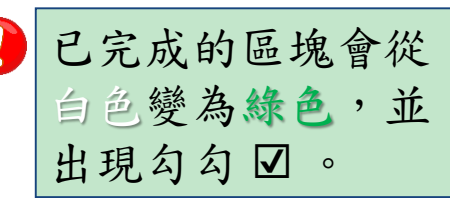

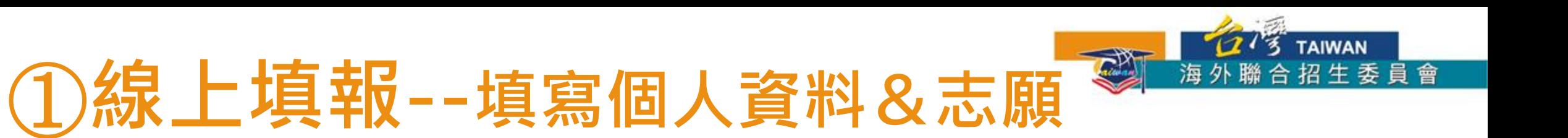

#### 1. 填寫個人基本資料

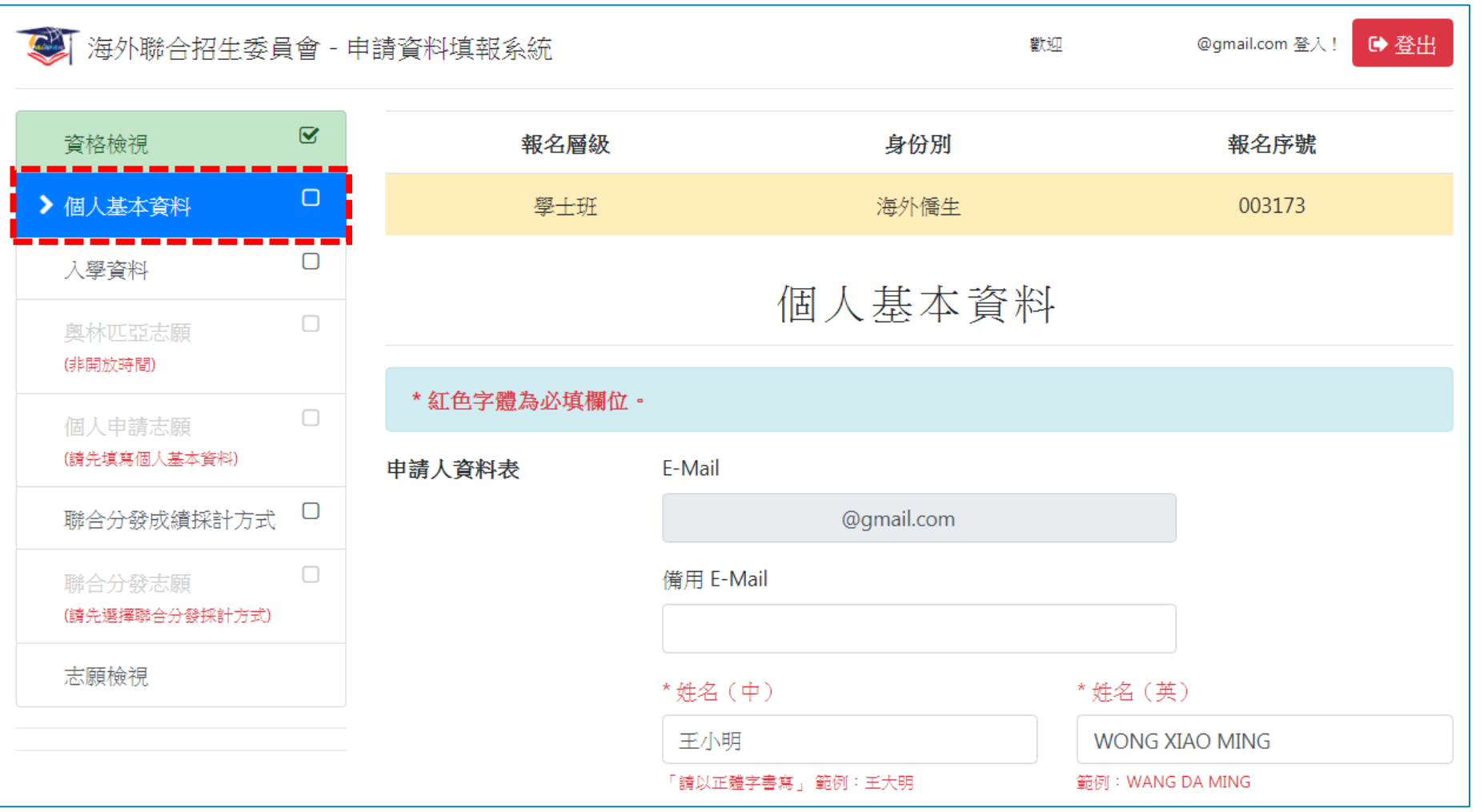

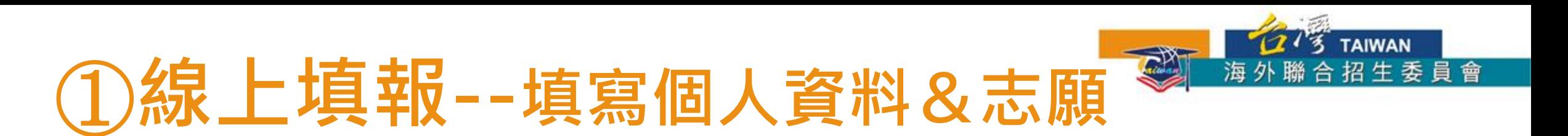

#### 2. 填寫入學資料

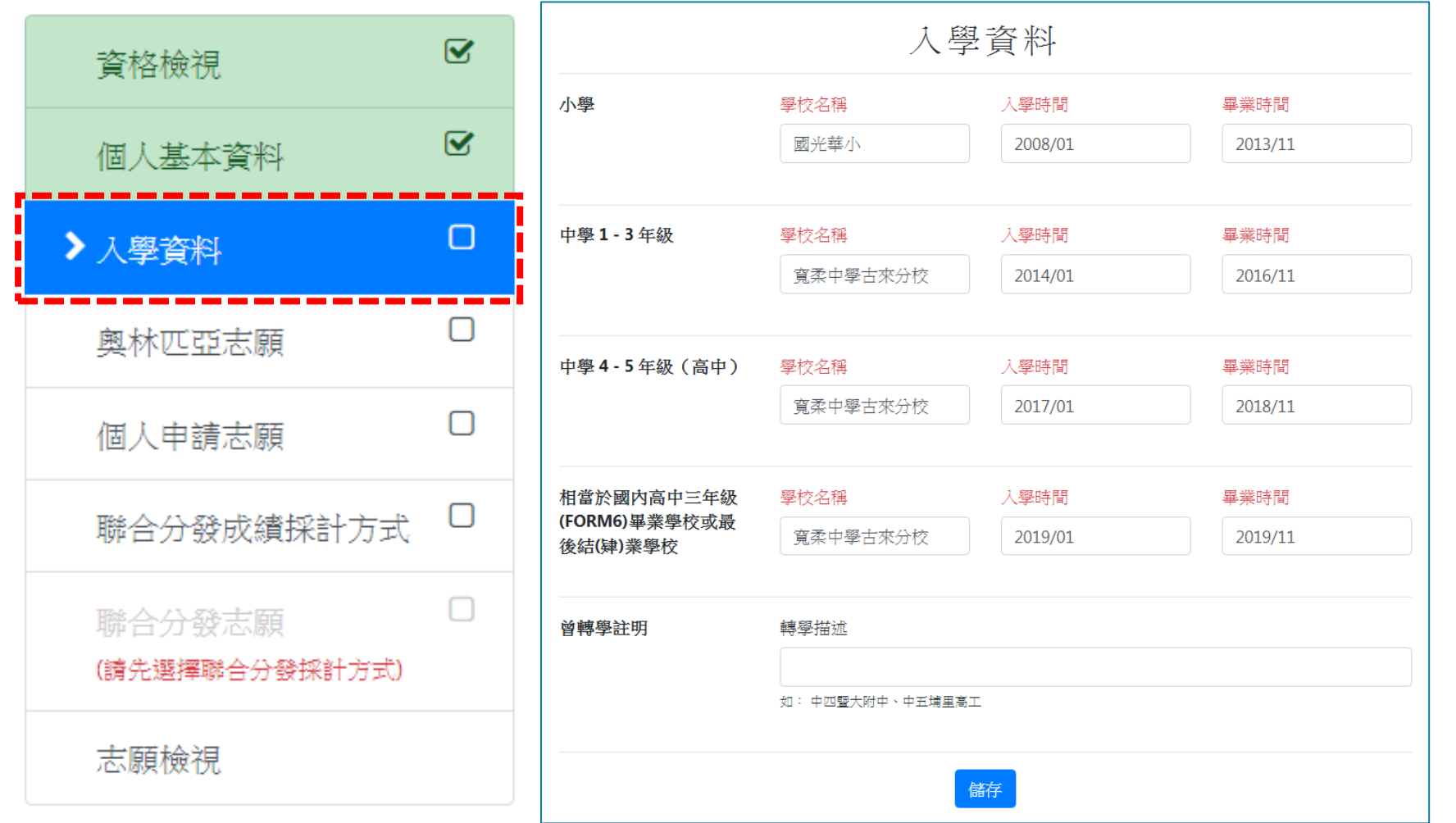

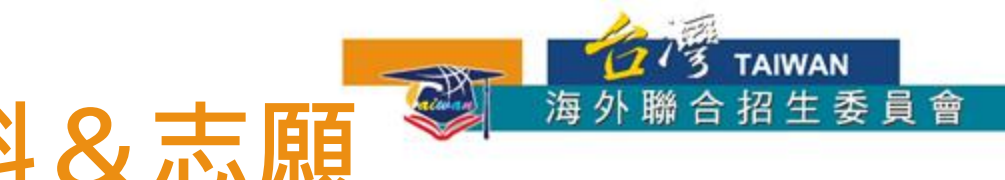

### ①**線上填報--填寫個人資料&志願**

3. 若有獲得國際奧林匹亞獎項,填寫奧林匹亞志願。

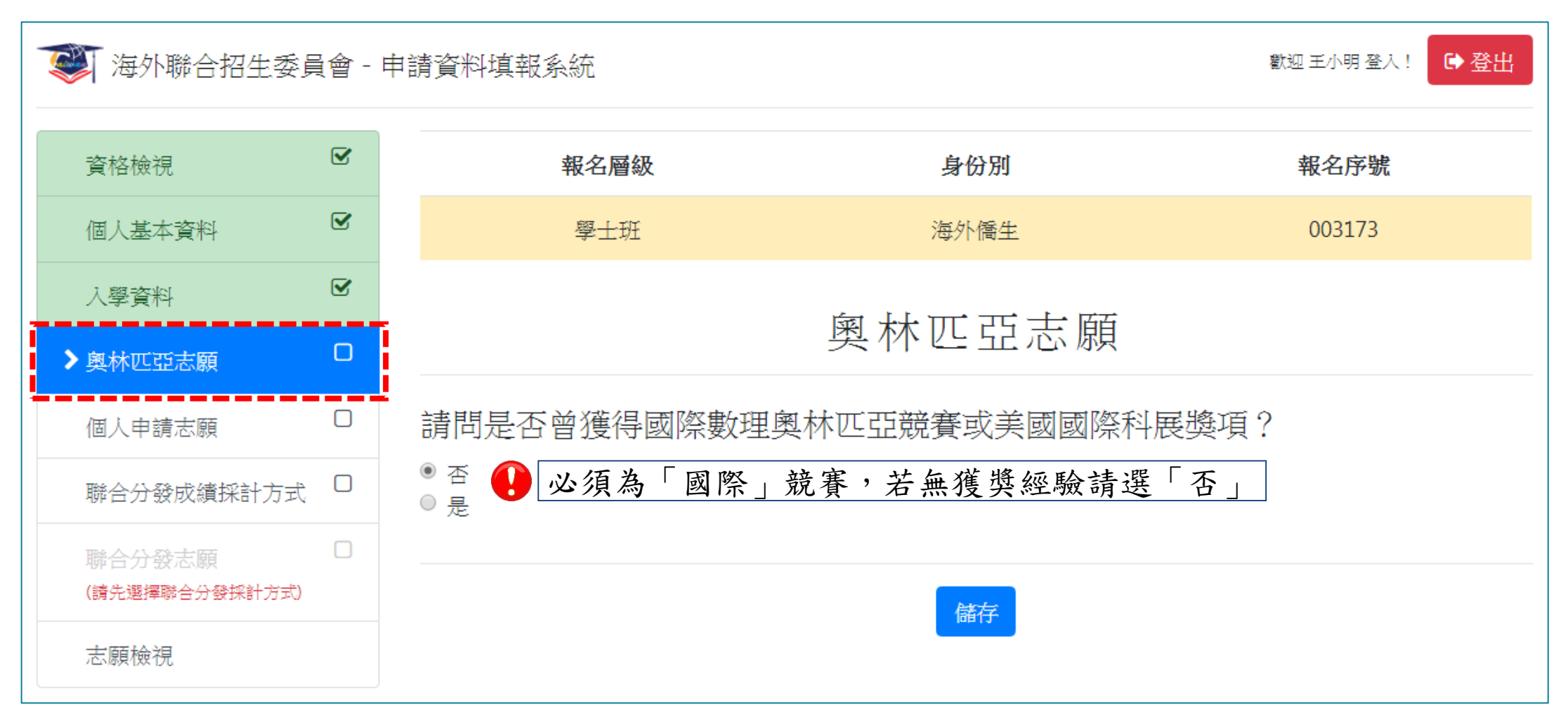

### ①**線上填報--填寫個人資料&志願**

4. 選填個人申請志願

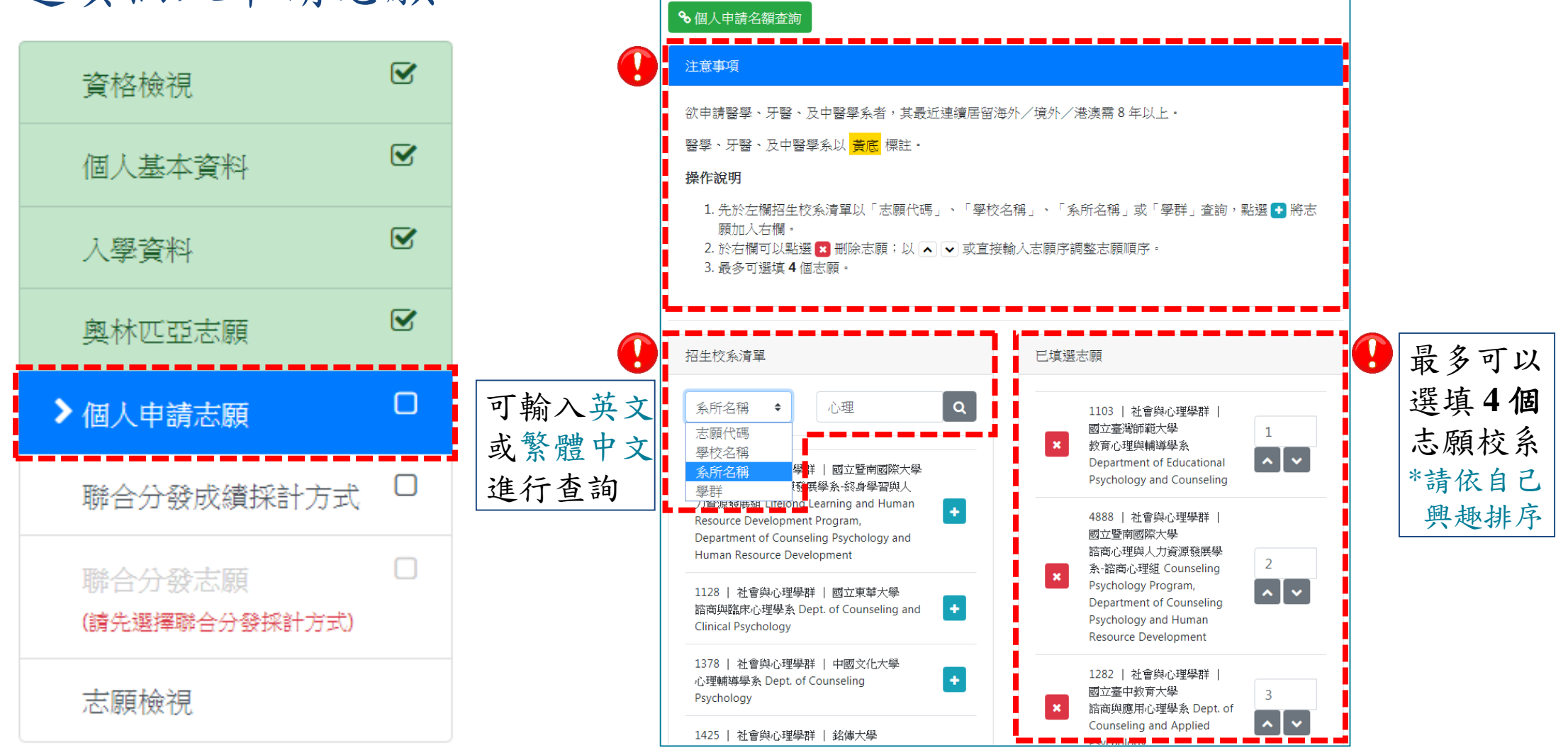

請選填 個人申請志願,最多4個。

**ELLE TAIWAN** 

海外聯合招生委員會

 $\mathbb{C}^{\mathbb{N}}$ 

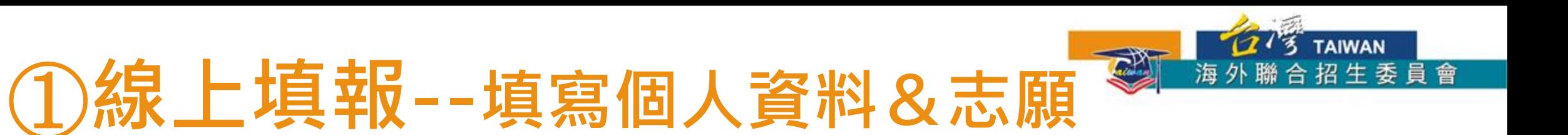

#### 4. 選填個人申請志願

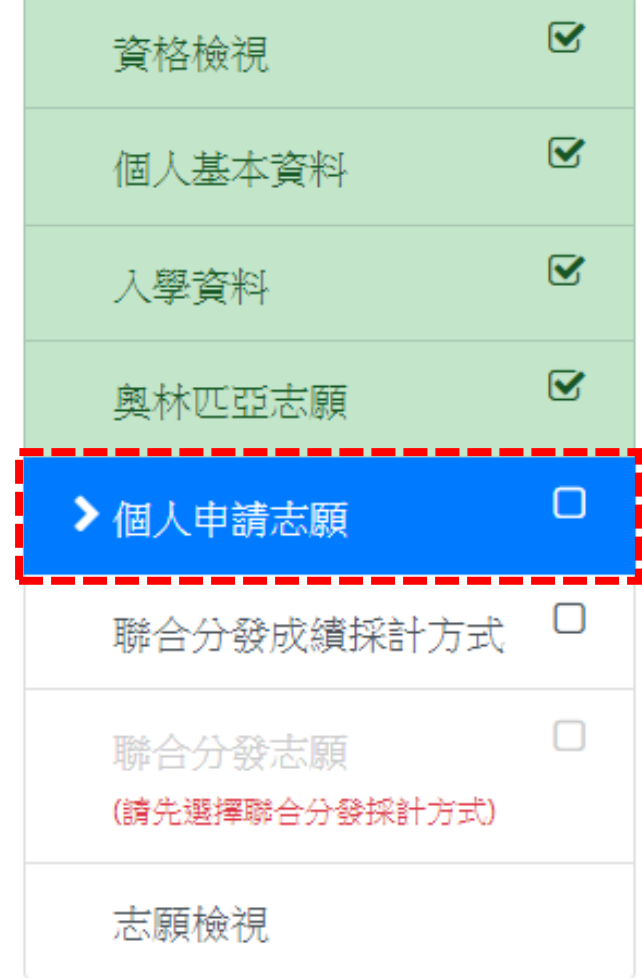

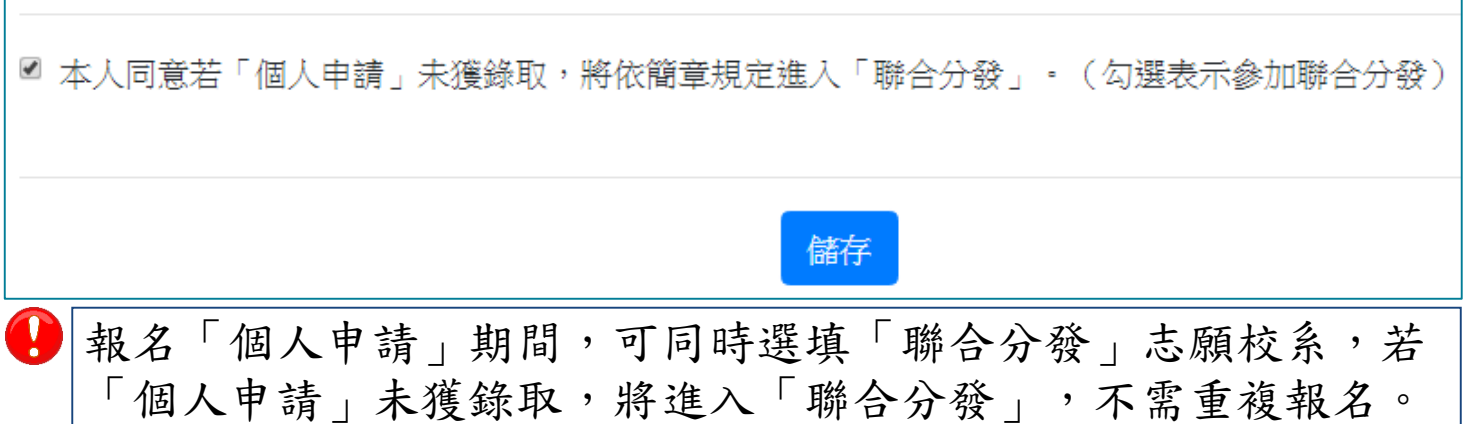

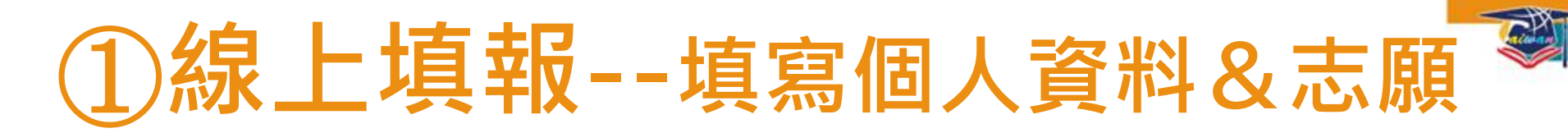

5. 選擇聯合分發使用之成績採計方式

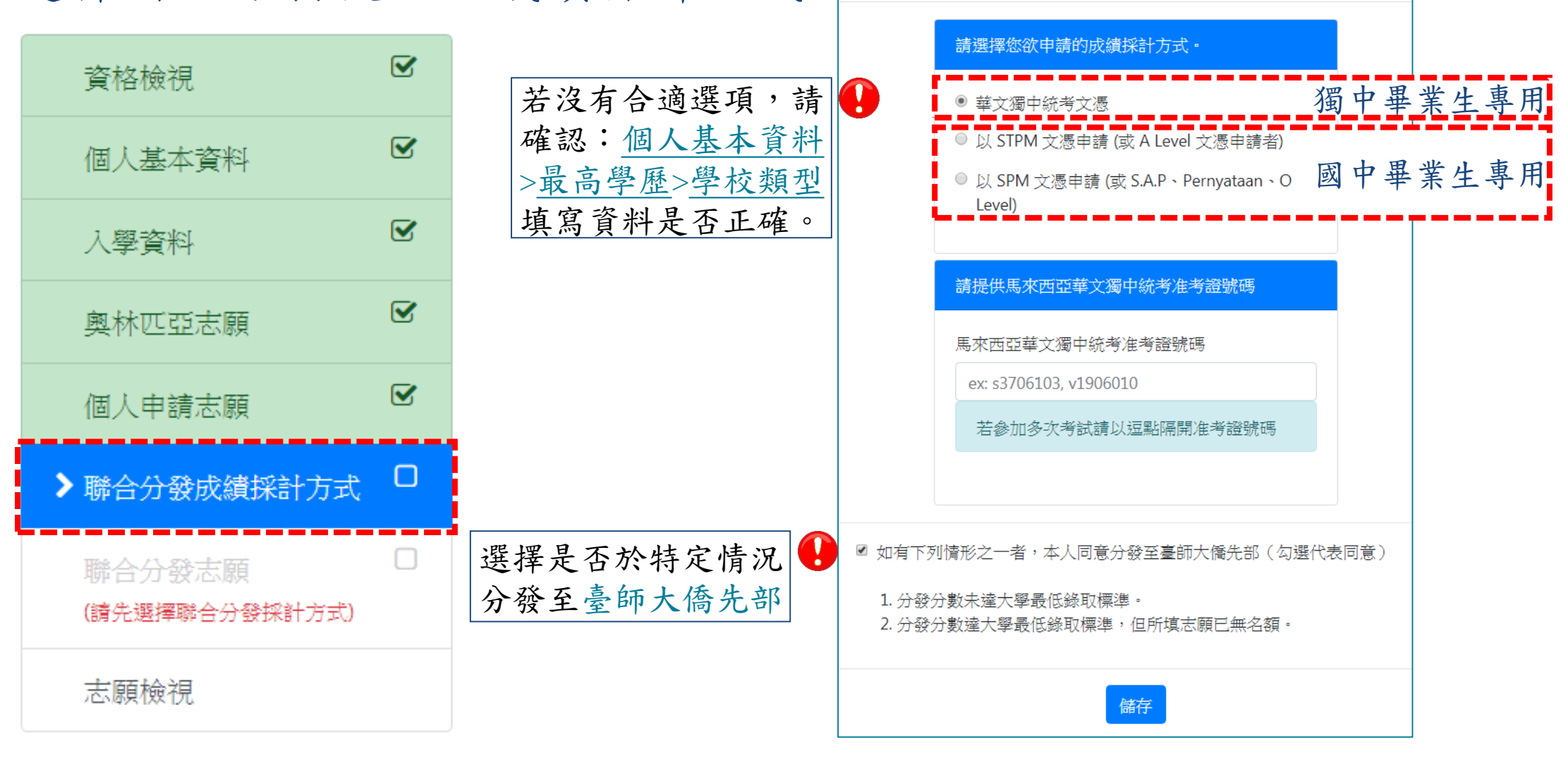

**GI'S TAIWAN** 

聯合分發成績採計方式

海外聯合招生委員會

### ①**線上填報--填寫個人資料&志願**

6. 選填聯合分發志願

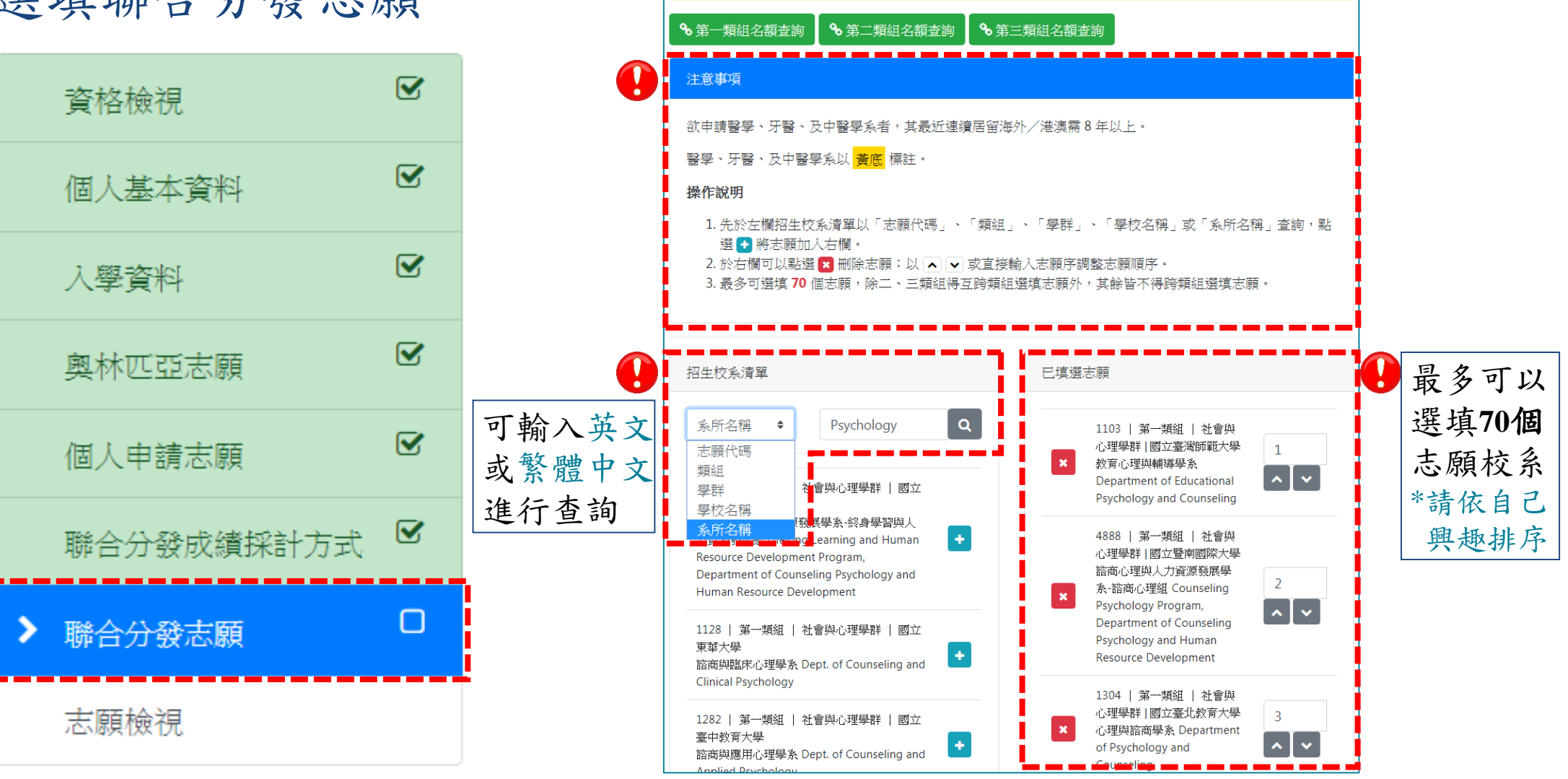

請選填 聯合分發志願,最多70個·

**ELLE TAIWAN** 

海外聯合招生委員會

 $\mathbb{C}^{\mathbb{N}}$ 

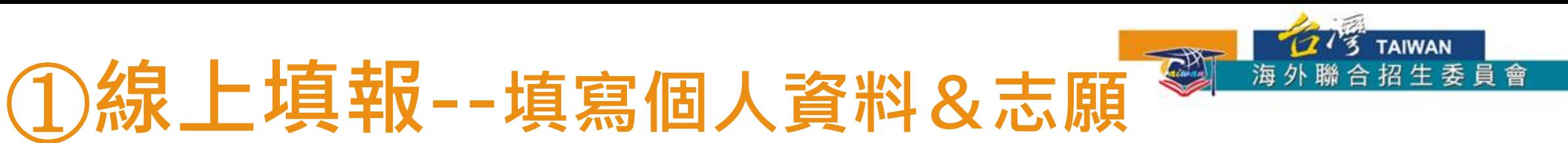

#### 7. 檢查個人資料與志願校系是否正確

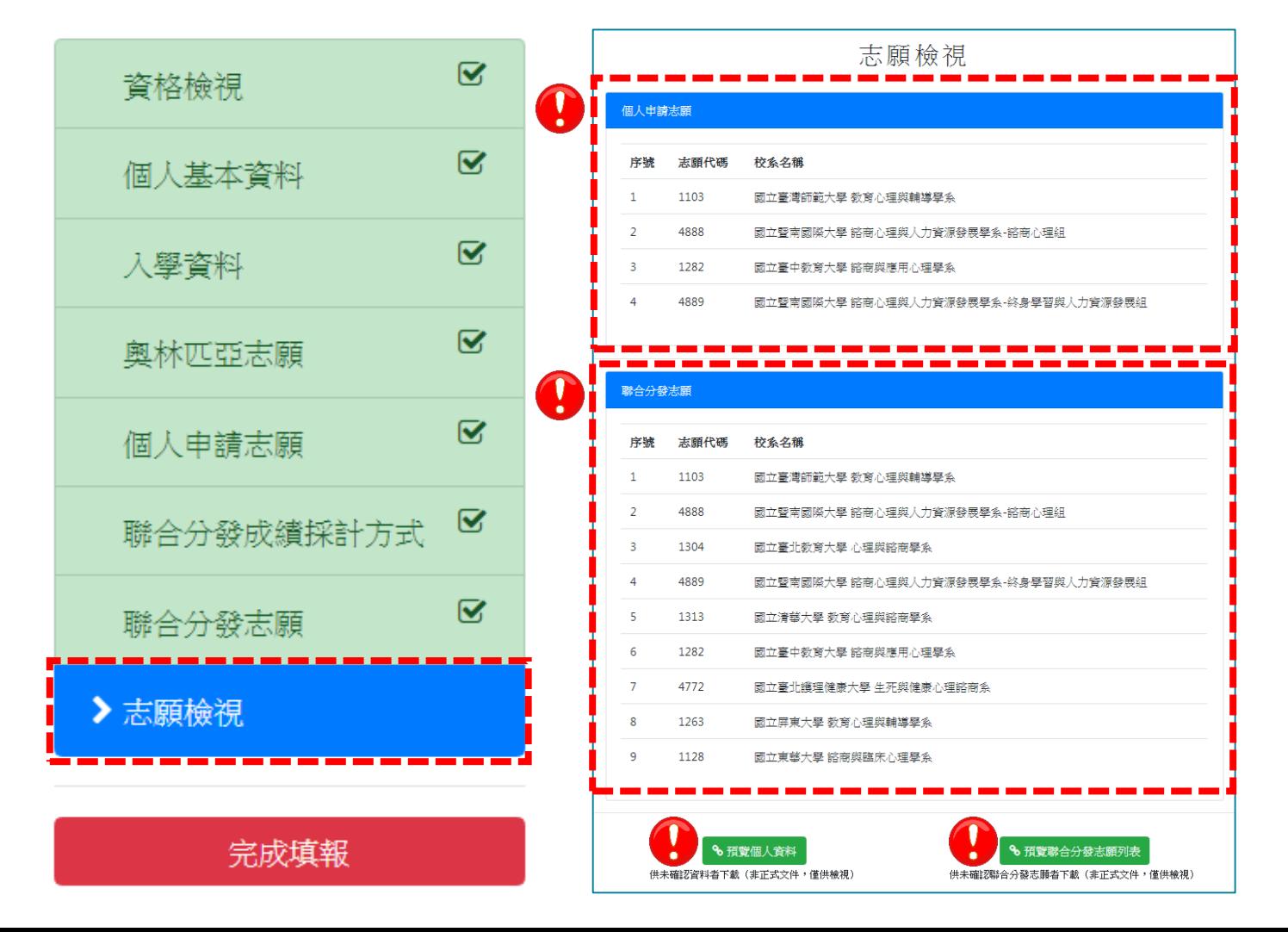

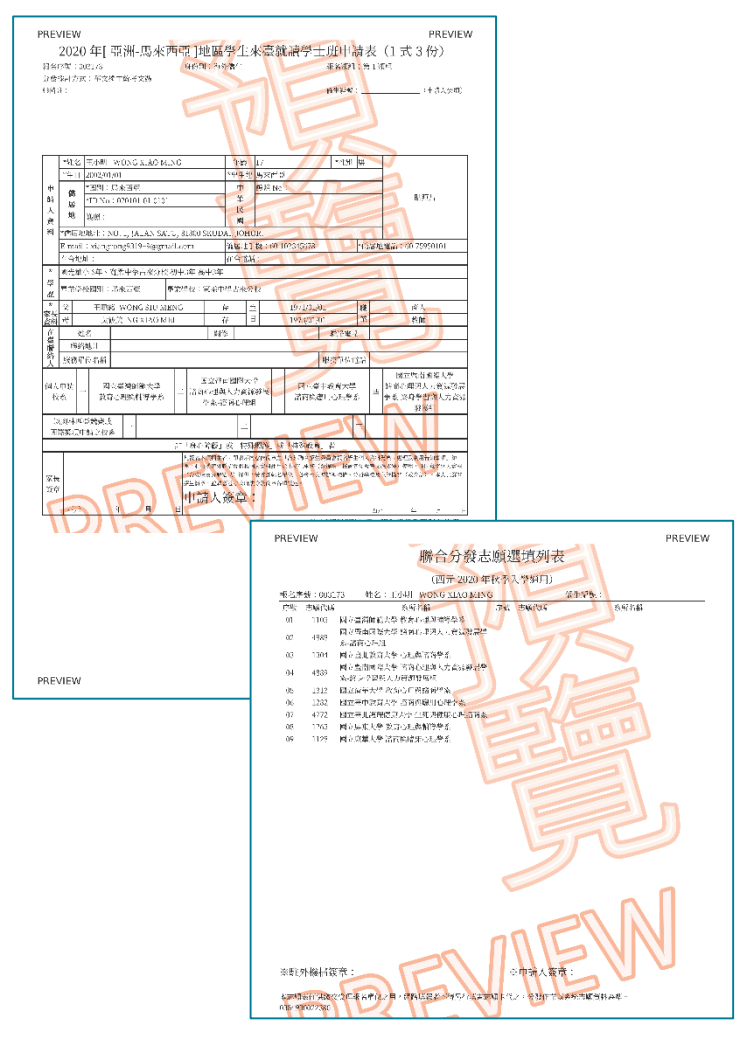

### ①**線上填報--填寫個人資料&志願**

8. 點選「完成填報」

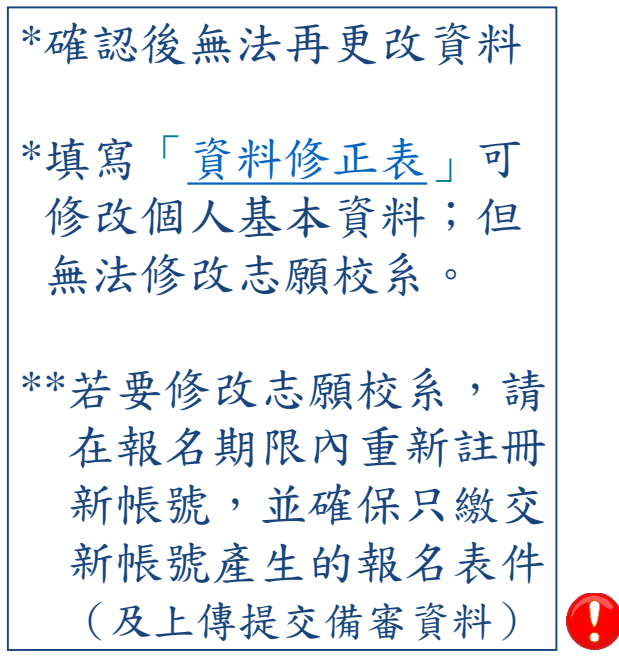

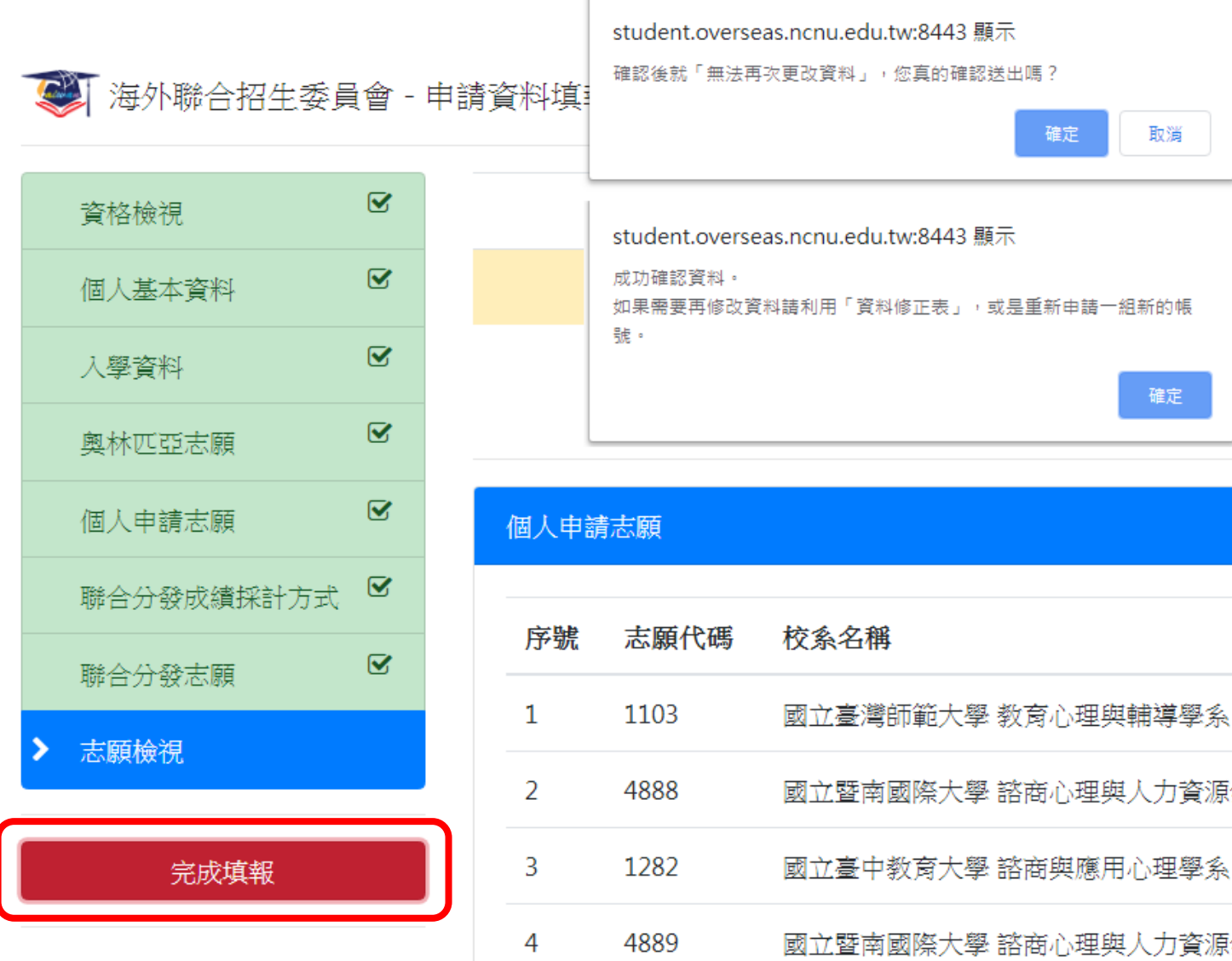

**TAIWAN** 

委員會

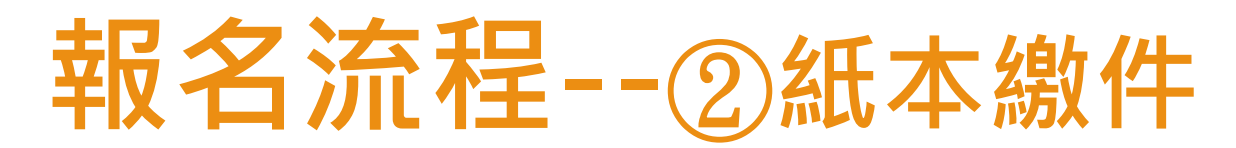

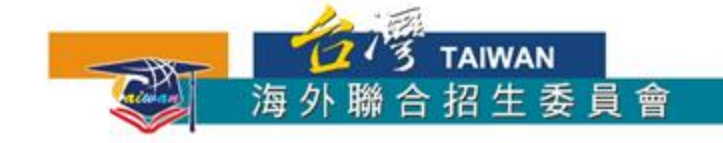

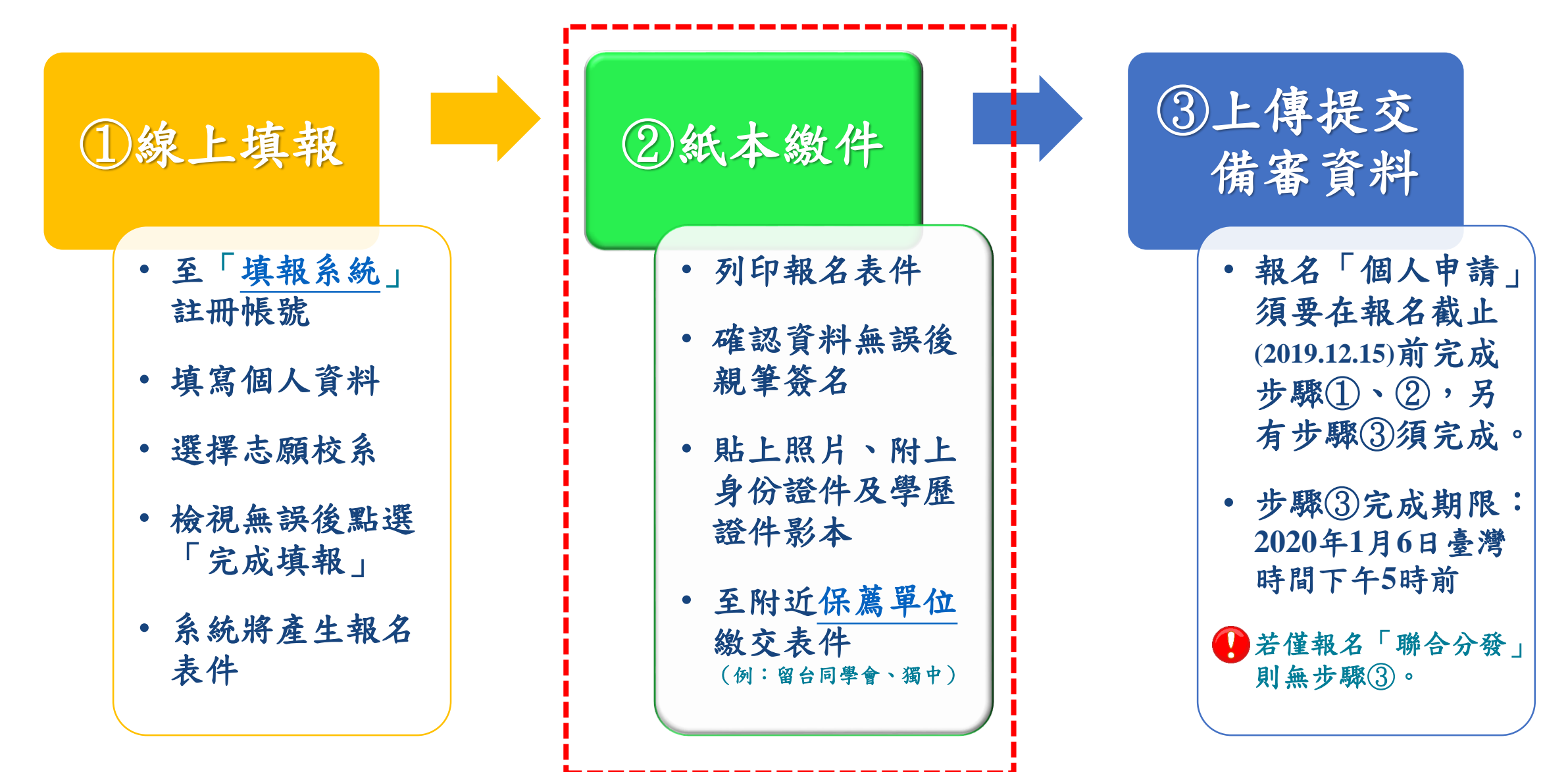

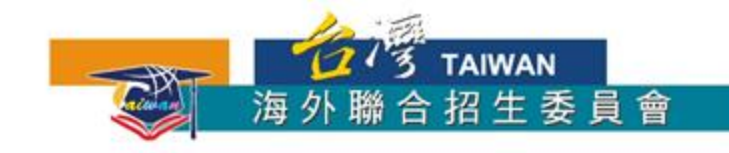

#### ②**紙本繳件--列印、簽名、繳件**

- 1. 列印系統產生的報名表件
- 2. 確認資料無誤後親筆簽名

確認上傳資料並提交 注意:按下確認後,上傳的檔案就無法再做任

何變更·

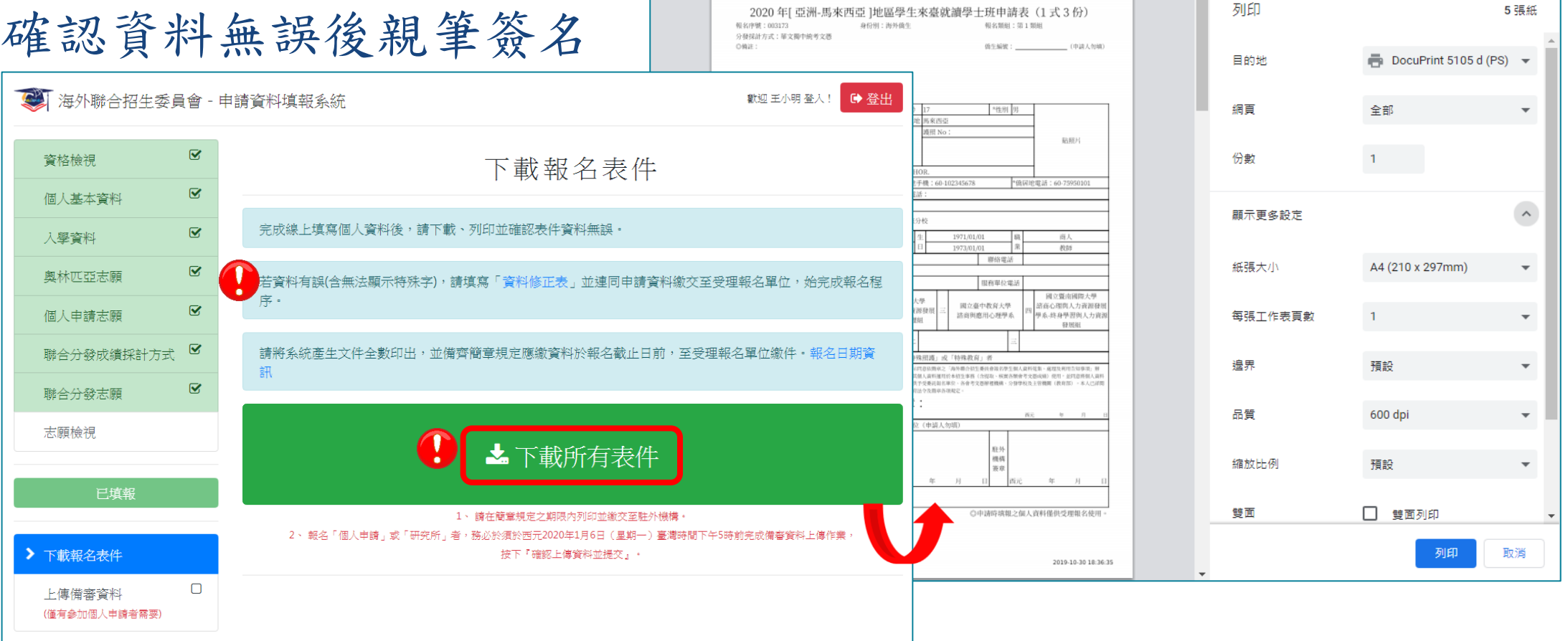

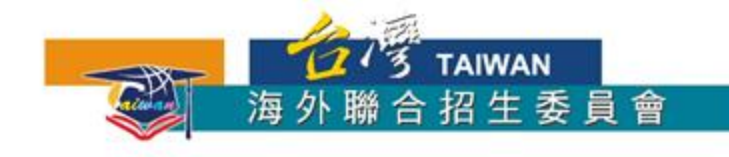

#### ②**紙本繳件--列印、簽名、繳件**

3. 貼上照片、附上身份證件及學歷證件影本

4. 至附[近保薦單位](https://www.ocac.gov.tw/OCAC/Pages/VDetail.aspx?nodeid=1873&pid=6022463)繳交表件(例:留台同學會、獨中)

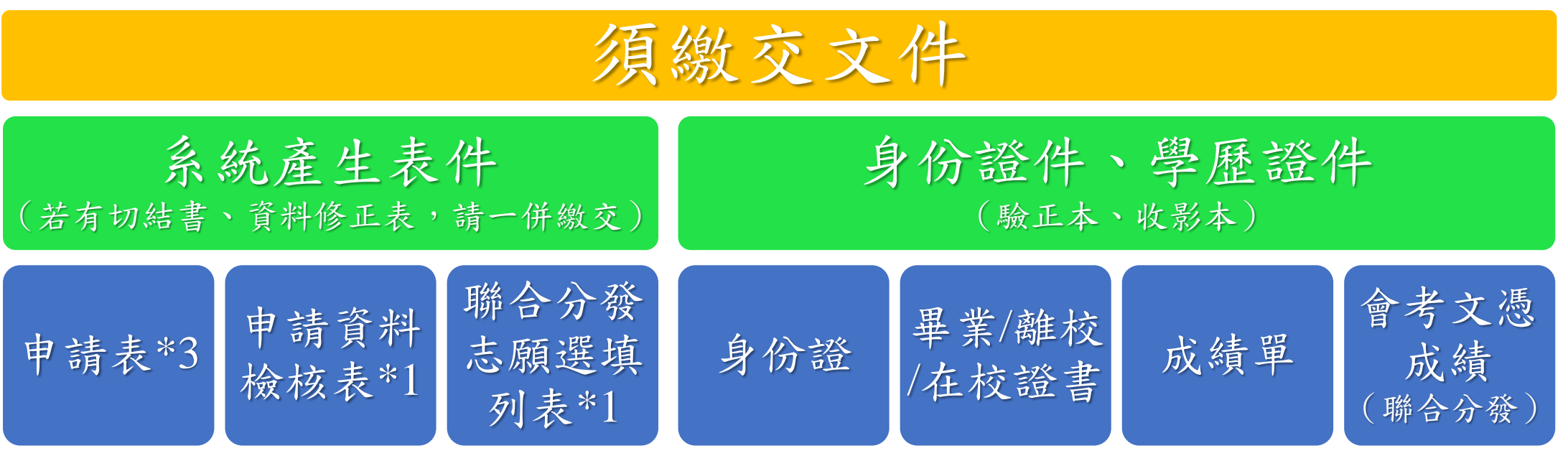

期限:個人申請→2019.12.15(可同時選填聯合分發志願校系)

僅報名聯合分發→持統考2019.12.31;國際學校2020.02.28; 持STPM/A-level/SPM/O-level 2020.03.25。

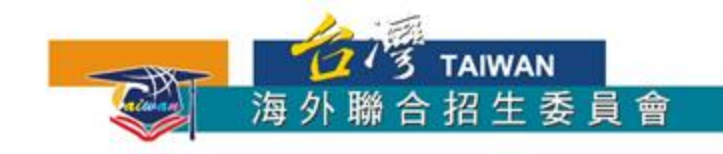

#### **報名流程--**③**上傳提交備審資料**

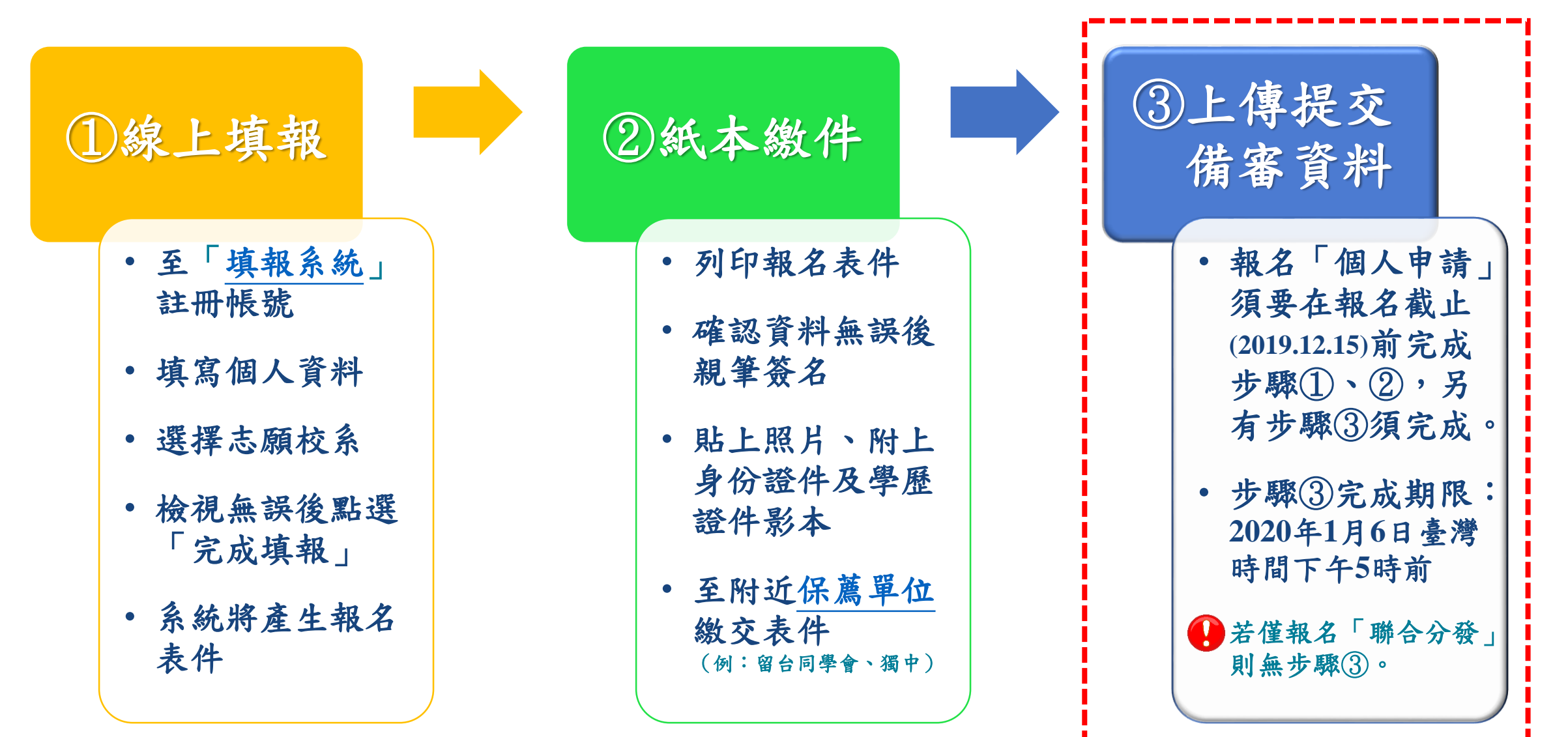

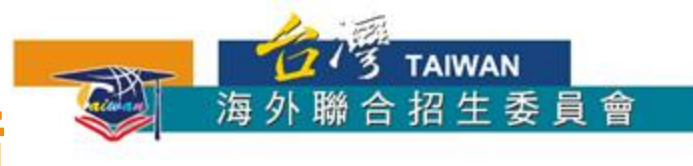

### ③**上傳提交備審資料--事前準備**

- 最高學歷、成績單掃描檔(必繳資料)
	- · 圖檔 JPG 或 PNG 格式, 或PDF格式
	- 配合列印,請以 A4 SIZE 存檔
- 「個人申請」各志願校系所規定的審查項目
	- 文件、圖檔、影像及聲音等格式
	- 文件建議使用 PDF格式
	- 作品集可上傳至 YouTube、Google Drive、Dropbox 後提供連結

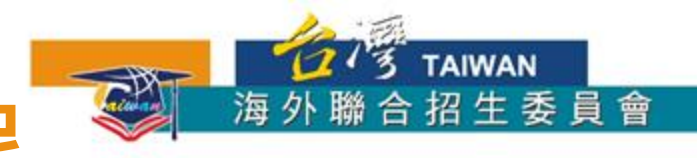

#### 1. 選擇系所上傳備審資料

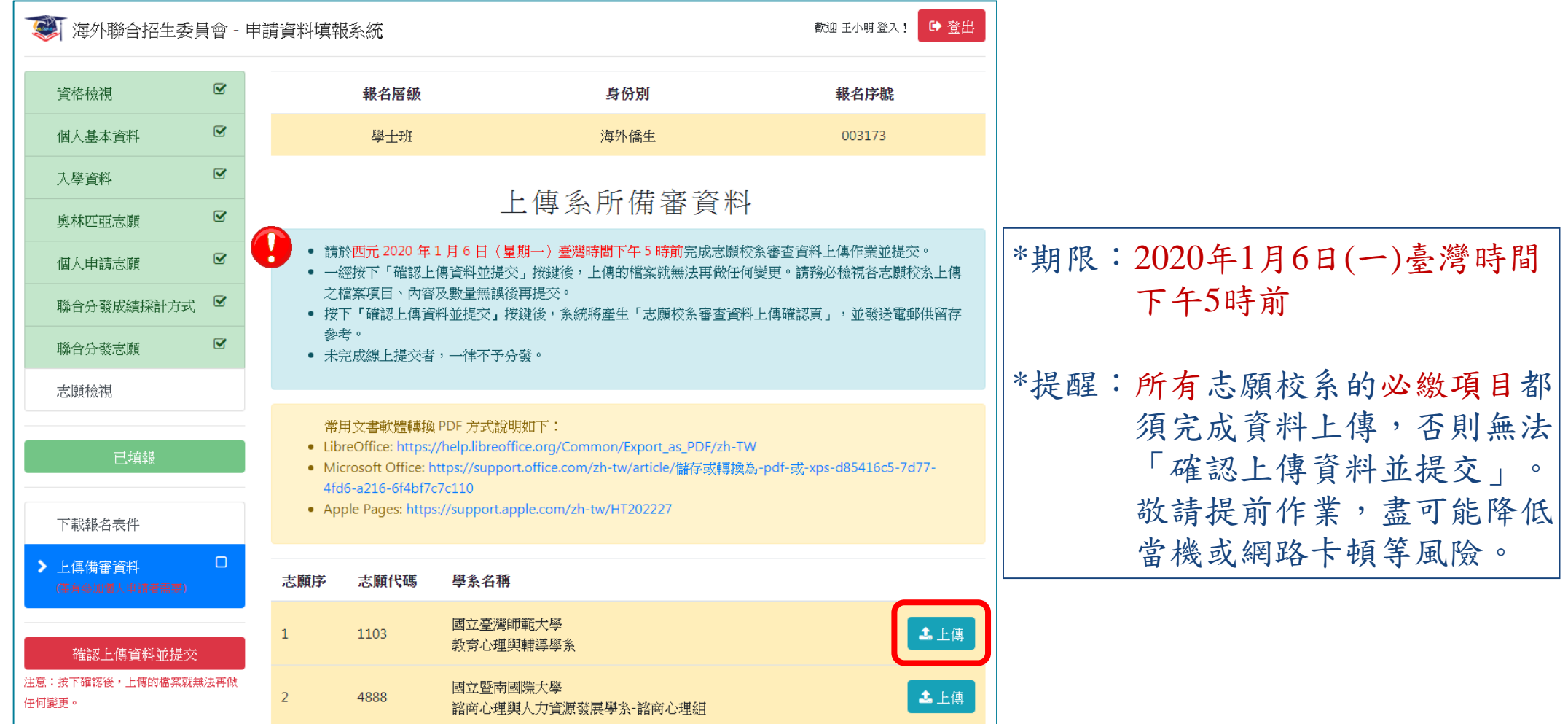

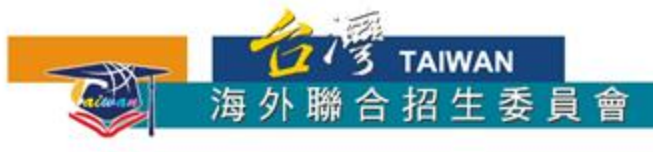

#### 2. 依各志願校系規定的審查項目逐一上傳

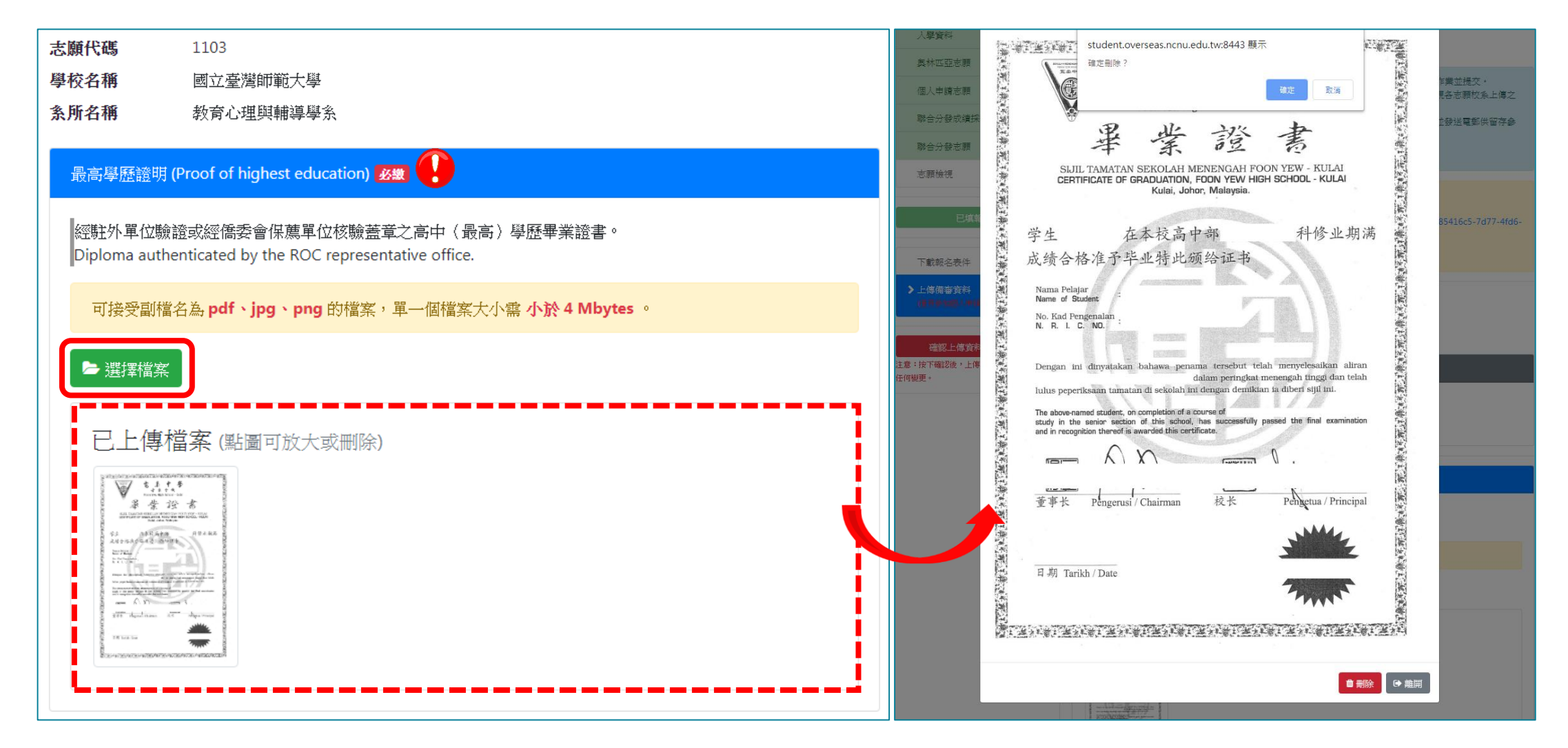

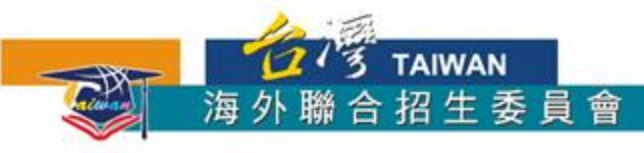

#### 3. 師長推薦函(電子檔)上傳方式

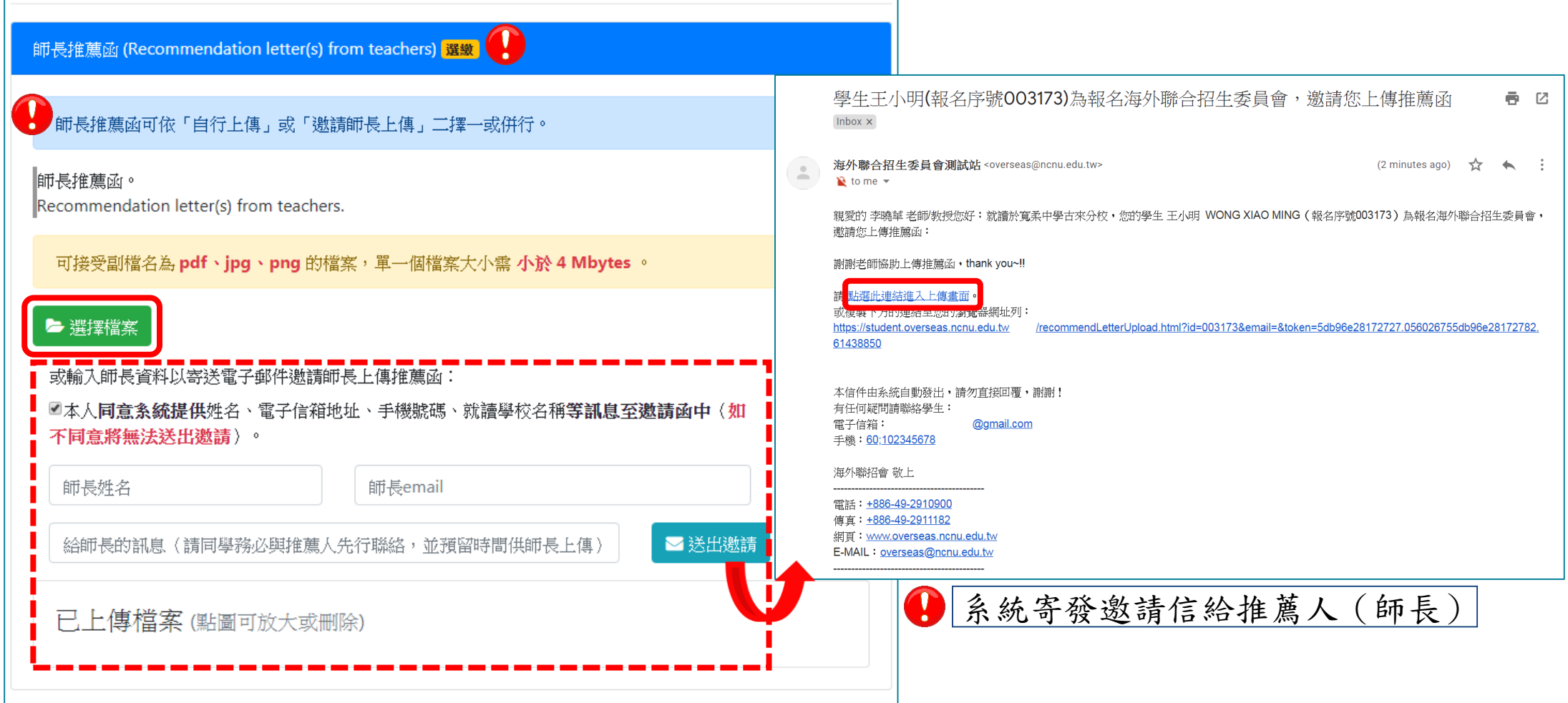

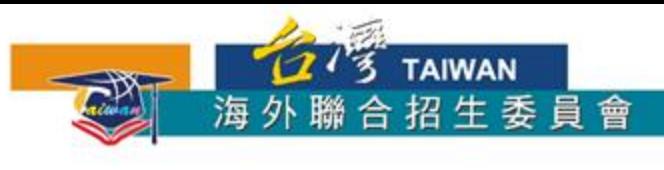

#### 3. 師長推薦函(電子檔)上傳方式

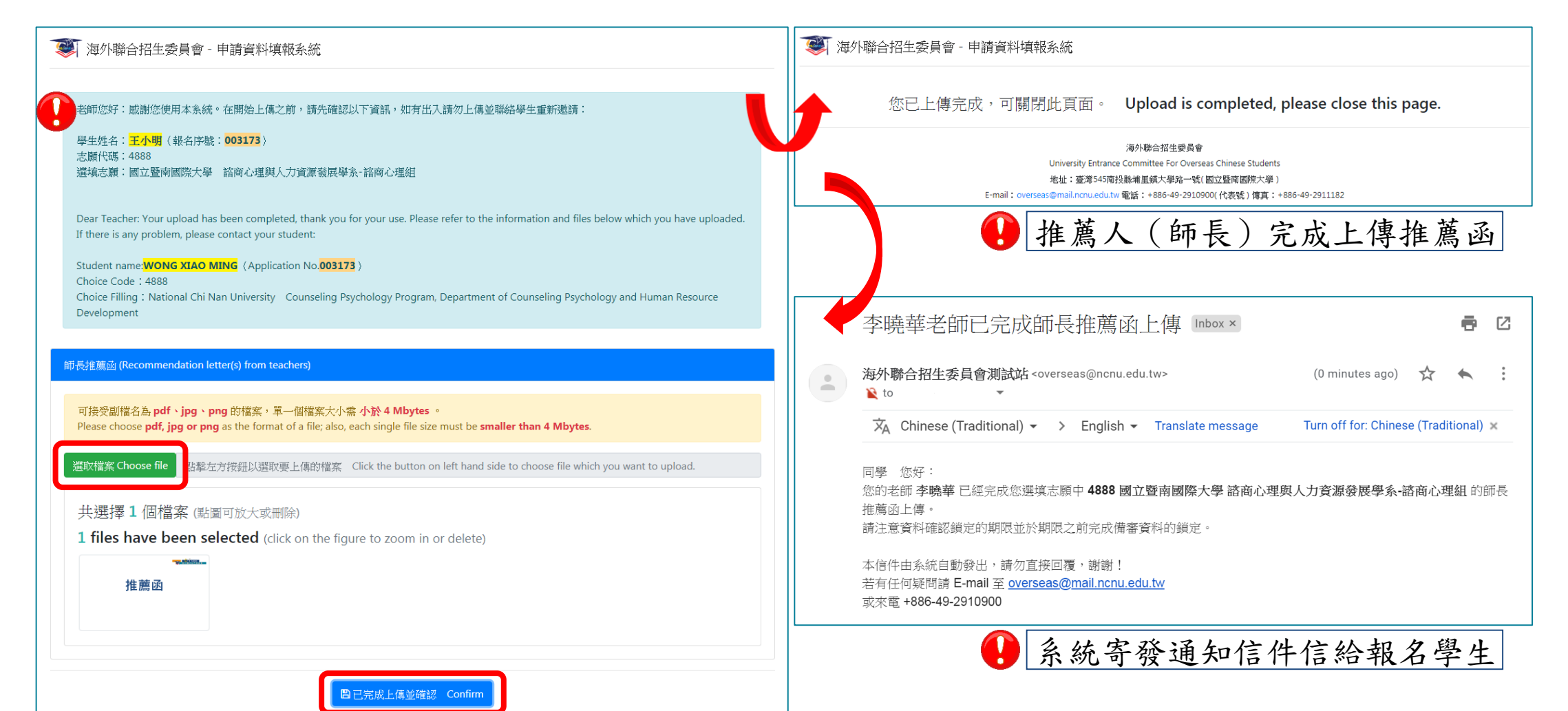

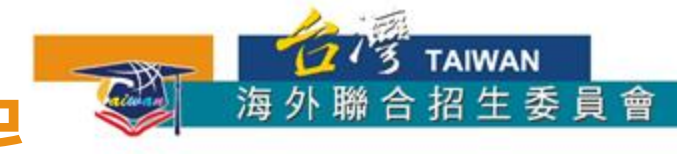

#### 4. 確認所有審查項目已上傳及儲存,點選「確認上傳資料並提交」。

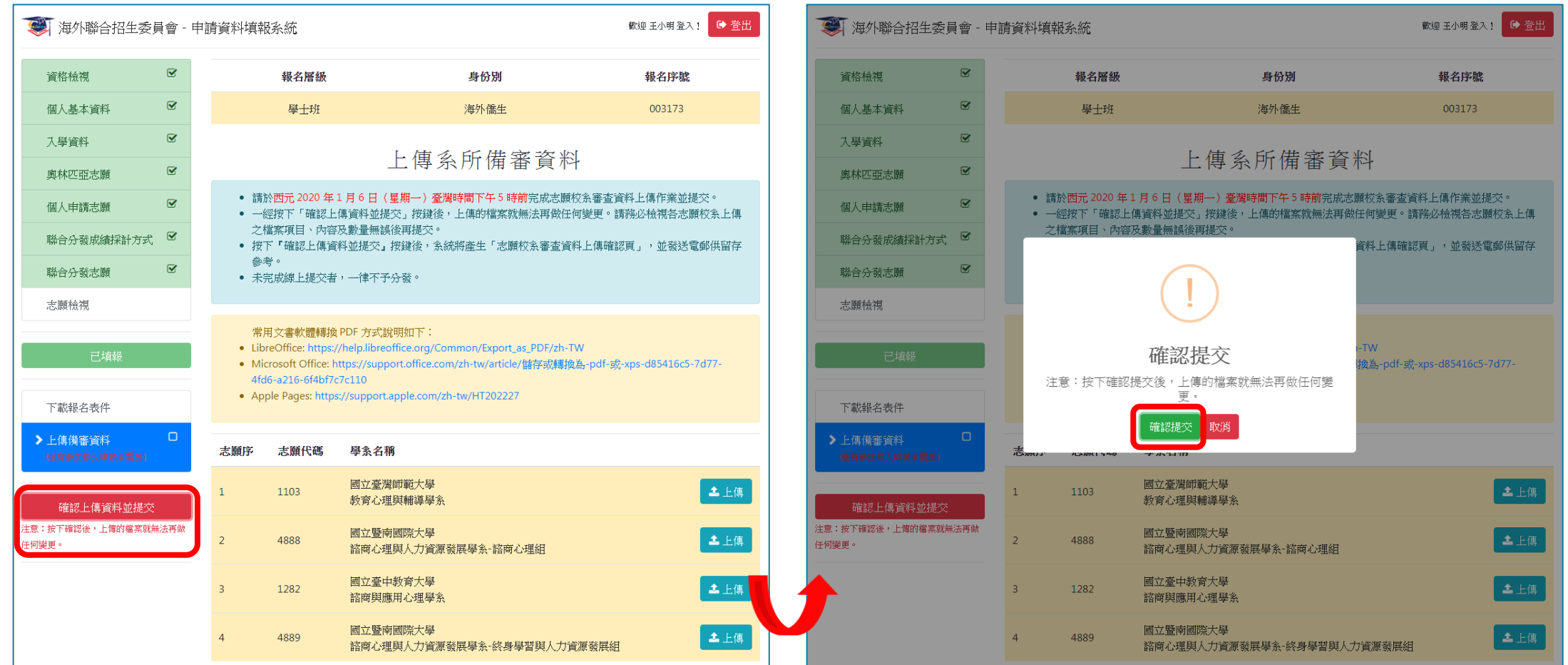

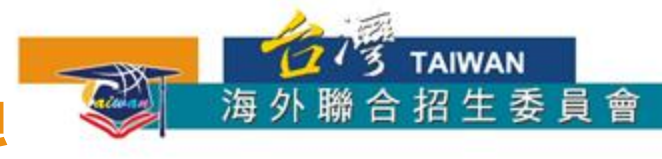

34

### ③**上傳提交備審資料--操作流程**

#### 5. 提交成功,請妥善留存「志願校系審查資料上傳確認信」

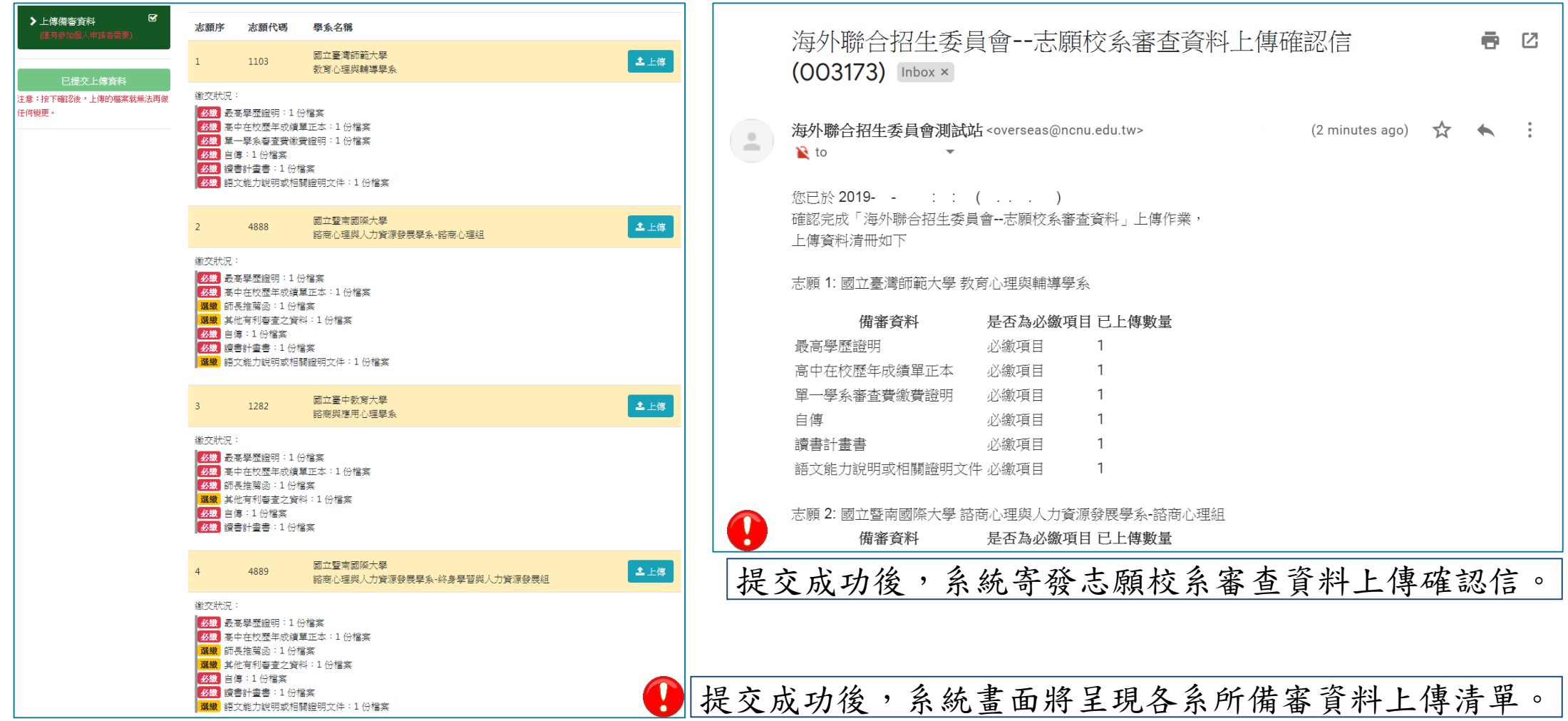

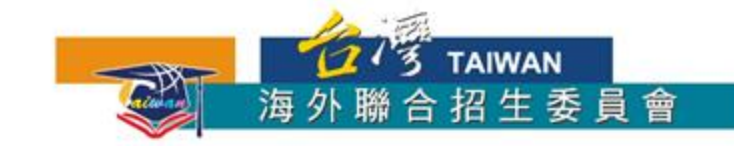

### **報名流程概要--報名表件之旅**

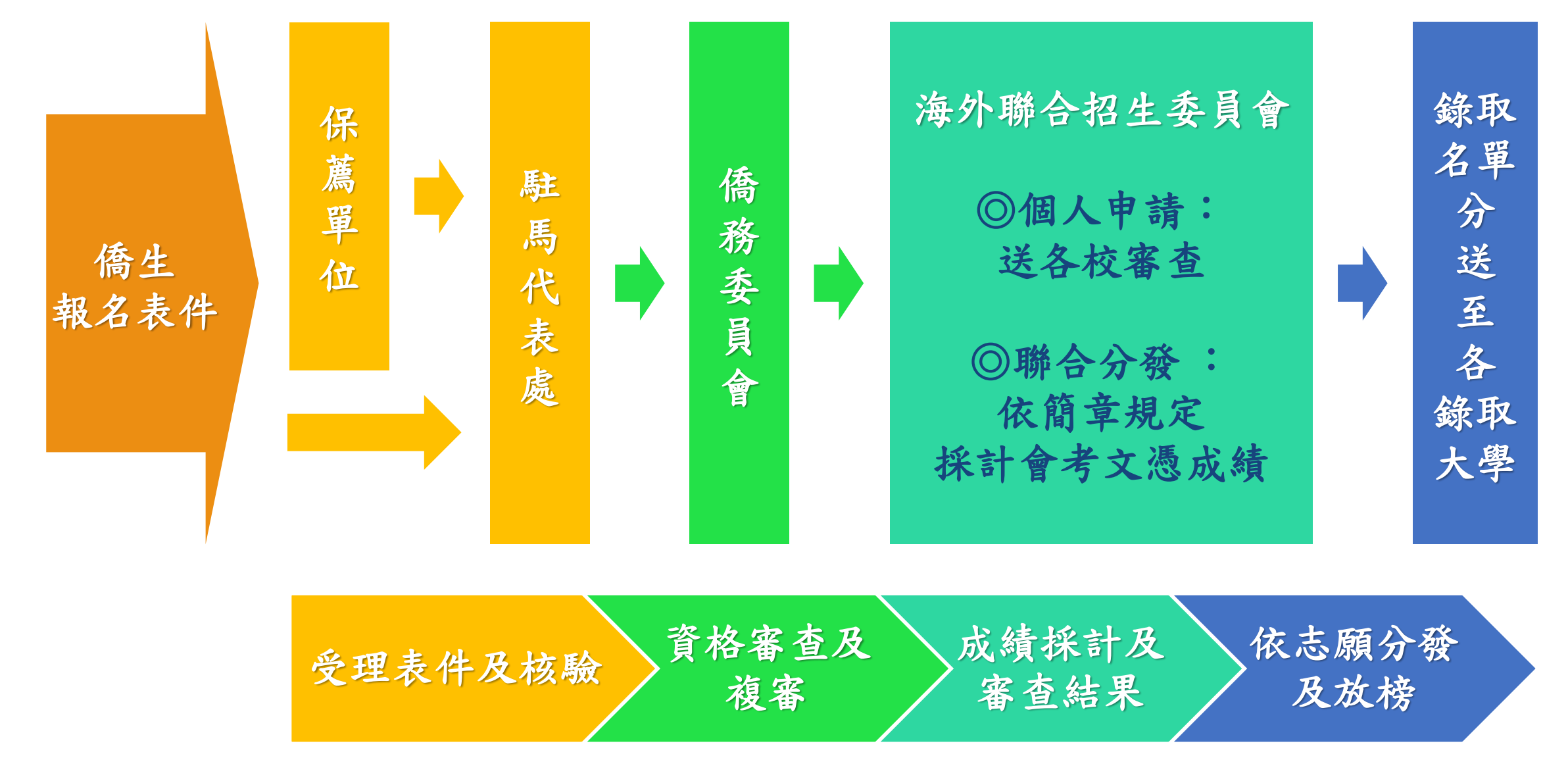

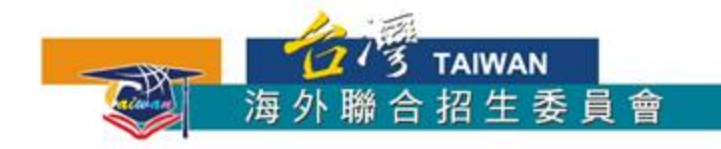

## **祝:金榜題名**

<http://www.overseas.ncnu.edu.tw/> 台灣南投縣埔里鎮大學路1號 Tel.: +886-49-2910900 Fax: +886-49-2911182 : [overseas@ncnu.edu.tw](mailto:overseas@ncnu.edu.tw) **ficholar [Study @ Taiwan-Malaysia](https://www.facebook.com/Study-at-Taiwan-Malaysia-642382289244917/)**